Winter 1999

Abonneeprijs HFI. 2,50 Losse nummers HFI. 3,—

# Totally Chaos Team

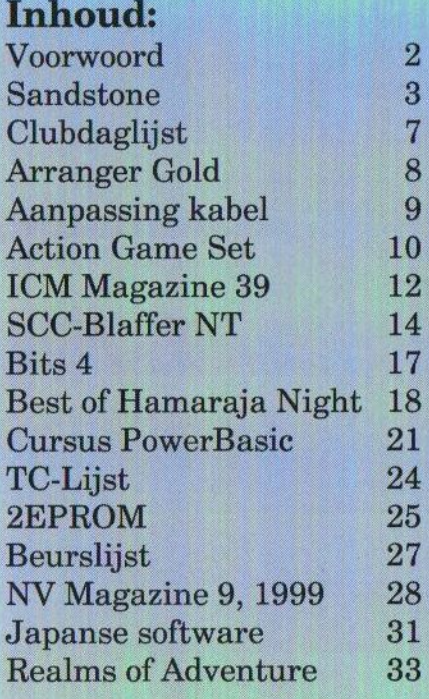

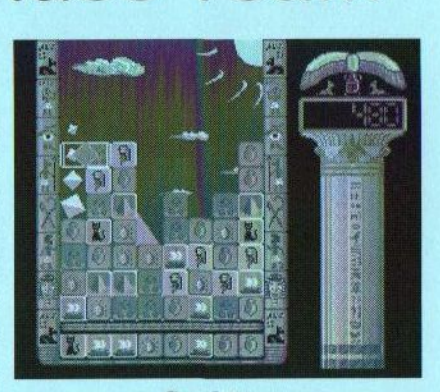

Sandstone Nieuw spel van Compjoetania TNG

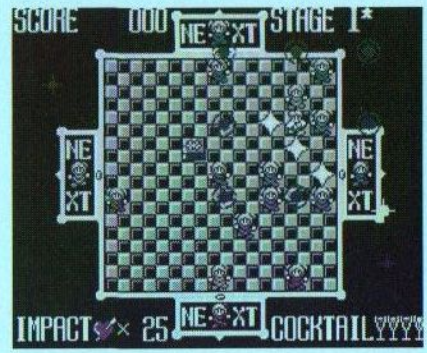

The Best of Hamaraja Night van Pastel Hope.

MSX-Info Blad gaat nu ook software uit Japan verkopen!

 $\frac{1}{2}$ <br> $\frac{1}{2}$ 

der schriftelijke toestemming<br>van de uitgever.<br>2

### Beste lezer

vaste medewerkers een gelukkig nieuwjaar toewensen. Ook dit jaar hopen we weer een positieve bijdrage te kunnen leveren aan het bevorderen van het MSX-systeem. Wij gaan door met het verstrekken van informatie over MSX en we hopen daarbij op de steun van onzelezers.

Colubne:<br>
He MSX-info Blad is earnier than the state in the system and the system of the system and the system of the system and the system of the system of the system of the system and order this may be redactie to the s <sup>|</sup> Bussum '99 ligt inmiddels al weer een tijdje achter ons. Ondanks het feit, dat er nog meer beurzen waren die dag, hebben we toch vele MSX-ers mogen begroeten. Er werden weer de nodige zaken te koop aangeboden en ook onze stand liep qua ver koop best aardig. Op de beurs hebben wij foto's ge- <sup>|</sup> maakt, die op disk gezet zijn. Deze disk is via onze PD-service verkrijgbaar.

Naastons eigen PD-archief hebben wij de beschikking over de PD-lijsten van MAD, MCMN en van de HCC MSX gebruikersgroep. Titels van deze lijsten zijn ook bij ons verkrijgbaar. In de colofon staat hoe u contact met ons kunt opnemen.

Onze homepage op internet is nodig aan vernieuwing toe. Raymond de Heer is bereid gevonden om deze taak op zich te nemen. We proberen om deze site up-to date te houden. Mensen die hieraan mee <sup>|</sup> willen werken, kunnen contact met ons op nemen.

Verderop in het blad kunt u lezen, dat wij willen beginnen met de verkoop van goede software uit Japan. We willen zo de Europese MSX-ers mee laten profiteren van deze software.

Op <sup>15</sup> januari <sup>2000</sup> zijn wij aanwezig op de beurs van MSX NBNO in Oss. We hopen daar toch weer een hoop mede-MSX-ers te mogen begroeten. Veel leesplezier!

Rinus Stoker

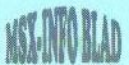

### Sandstone

Het was de bedoeling van Compjoetania TNG om dit spel op de MSX Meeting in Tilburg te verkopen. Toen bleek echter op het laatste moment, dat er nog wat foutjes in het spel zaten. Deze foutjes konden gelukkig opgelost worden en op de beurs in Bussum werd Sandstone voor een uiterst sympathieke prijs bij hun stand te koop aangeboden.

et spel wordt geleverd op een 2DD diskette van het merk Verbatim, die voorzien is van een fraai kleurenlabel. Op dit label is

naast de naam van het spel en van de makers een plaatje te zien van een standbeeld van een Egyptische Farao. Verder is een aantal symbolen aanwezig, dat weergeeft op welk sysweergeeft op welk systeem het spel te spelen teem het spel

breidingen worden ondersteund. Het spel is eenvoudig te installeren op de harddisk.

Zowel de combinatie MSX-Music/ Audio als de MoonSound worden ondersteund. De muziek is door Jorrith Schaap en Ramon Katty gemaakt. Voor de MoonSound is een nieuwe driver gemaakt, waarmee ADPCM samples geconverteerd worden naar PCM samples. Dit zorgt voor een aantal leuke geluidseffecten tijdens het spelen. De driver is nog in een experimentele fase. De routine die gebruikt wordt voor deze conversie vergt echter nogal wat tijd. Bij het opstarten van het spel lijkt het dan ook net of de computer hangt. Na een seconde of tien gaat de diskdrive echter weer draaien en wordt het spel verder geladen.

Het hele programma is opgebouwd

"SAND **STONE** 

ond de nieuwe N-Bios, die door Wouter Vermaelen gemaakt is. Deze bios kijkt eerst op welk systeem het spel opgestart wordt en vervolgens worden de benodigde routines ge-<br>laden.

In het speelveld kan verder met bepaalde toetsen een aantal dingen worden ingesteld. Zo kan met [HOME] de geluidseffecten aan of uitgezet worden en is met de functietoetsen [F1] tot en met [F5] het muziekgedeelte in te stellen. Tevens kan met [SELECT] gekozen worden voor 50 of 60 Hz en kan met [SHIFT] in combinatie met de cursortoetsen het beeld in de gewenste stand geschoven worden. Verder is ook een cachegeheugen ingebouwd, dat een deel van het programma in het geheugen opslaat. Hierdoor hoeft er zo min mogelijk van disk te worden geladen.

Na de configuratie van het systeem komt het logo van Compjoetania

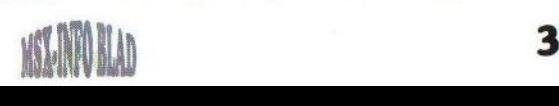

TNG tevoorschijn. Met een druk op de spatiebalk verschijnt na een tijdje het titelscherm in beeld. Dit titelscherm is geheel in de sfeer van het oude Egypte ingericht. Dit geldt trouwens voor het hele spel. Boven in het scherm beweegt de titel Sandstone in een soort 'wave' heen en weer. Daaronder is aan de rechter-

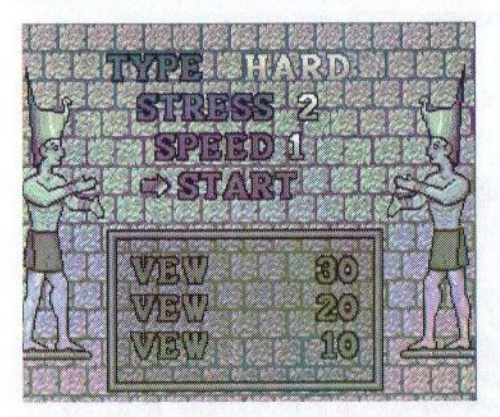

kant van het scherm de Sfinx te zien met links daarvan drie piramides met wat huisjes en palmbomen ertussen. Tussen de piramide aan de linkerkant van het scherm en de Sfinx loopt om beurten een mummie en een kameel (het dier heeft twee bulten) heen en weer. Dit alles wordt opgeluisterd met een leuk muziekje.

Na een spatie wordt na verloop van tijd een keuzemenu getoond. Hier zijn twee gelijksoortige beelden te zien met een typisch oud Egyptisch uiterlijk. Op de achtergrond is een decor van stenen opgebouwd, waarin sommige stenen bewegen. Onder aan het scherm in het midden is een rechthoek te zien met daarin de initialen van degenen, die een top-drie score behaald hebben. Het menu bestaat uit vier opties, waarvan er drie

dienen om de moeilijkheidsgraad in te stellen. Hierover straks meer. De laatste optie is het starten van het spel.

#### Het spel

Na het instellen van de moeilijkheidsgraad begint het eigenlijke spel. Aan de rechterkant van het scherm is een pilaar te zien met daarin de tot dan toe behaalde score. Links bevindt zich het speelveld. Deze is omlijst met een aantal typische Egyptische hiëroglyfen. In het speelveld is een aantal blokjes te zien met verschillende symbolen erop. In totaal zijn er zeven verschillende symbolen aanwezig in het spel. Ook is er een soort 'cursor' aanwezig waar het spel mee gespeeld moet worden. Deze bestaat uit een rechthoek, die door een blokje in twee stukken verdeeld wordt. Het spel kan het best omschreven worden als een Tetrisvariant, alleen komen de blokjes nu niet van de bovenkant maar van de onderkant het speelveld binnen. Het is de bedoeling om blokjes met hetzelfde symbool aan elkaar te schakelen en te doen verdwijnen uit het speelveld. Hiervoor moeten er minstens drie blokjes van hetzelfde symbool horizontaal of verticaal met elkaar worden verbonden. Met de 'cursor' kunnen blokjes met elkaar verwisseld worden of kan een blokje naar links of rechts verschoven worden. Het spel eindigt als er niet kan worden voorkomen, dat de blokjes boven de rand uit komen.

Zoals gezegd kan in het menu op drie manieren de moeilijkheidsgraad worden ingesteld. Allereerst kan in

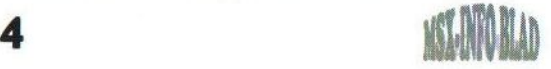

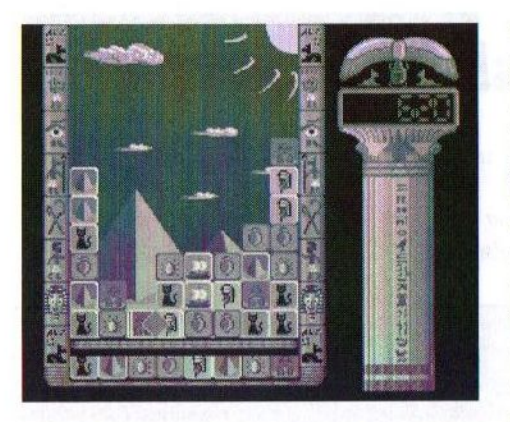

het submenu 'Type' een keuze gedaan worden uit 'easy', 'normal', 'hard' of'insane'. Deze keuze bepaalt de hoeveelheid blokjes, die er onderop bijkomen. Wanneer bijvoorbeeld 'insane' gekozen wordt, komen er erg weinig blokjes bij. Dit heeft als gevolg, dat er minder mogelijkheden zijn om schakelingen te maken.

Onder het submenu 'stress' kan de acceleratie van het snelheidsniveau worden ingesteld. Kort gezegd komt het er op neer, dat de snelheid waarmee de onderste lijn gevuld wordt gestaag toeneemt met een bepaalde waarde. De snelheid neemt dus bijvoorbeeld na vijf seconden met één toe als stresswaarde één geselecteerdis. Als stresswaarde drie gekozen is, dan neemt de snelheid bijvoorbeeld elke drie seconden toe. Stel dat begonnen wordt met snelheid één, dan zal met een lage stresswaarde de snelheid na één minuut dus (1+60/5=)13 zijn. Met de hoogste stresswaarde zal dit dan echter al (1+60/3=)21 bedragen!

Het submenu 'speed' bevat drie standen waarmee de tijd ingesteld kan

worden, die tussen twee opeenvolgende rijen blokjes zit. Bij het instellen van drie in plaats van één is het verschil duidelijk merkbaar. Het is jammer, dat het spel altijd met de blokjes in dezelfde positie begint. Op een gegeven moment wordt dat wat eentonig. Het was wellicht beter geweest om dit wat meer te variëren. Wat tijdens het spelen opvalt, is dat de afwikkeling van de combinaties vrij traag verloopt. Bij een passende combinatie verdwijnen de blokjes namelijk met een animatie van het scherm. Blokjes die boven de combinatie liggen, blijven daardoor soms een tijdje in de lucht hangen voordat ze naar beneden vallen. Aan de andere kant heeft dit ook weer voordelen, omdat een 'hangend' blokje nog wel snel even meegenomen kan worden om ergens anders een passende combinatie te vormen, die anders onmogelijk zou zijn. Soms wordt er ook een aantal blokjes als een combinatie aangemerkt, terwijl dit niet het geval is. Dit is echter niet hinderlijk bij het spelen.

Als na verloop van tijd het onvermijdelijke niet kan worden voorkomen en de blokjes de rand hebben bereikt, dan kan afhankelijk van de score op een originele manier de initialen worden ingegeven. In totaal kunnen drie karakters ingevoerd worden. De beschikbare karakters waaruit gekozen kan worden draaien als een soort wiel om een animatie heen. Tijdens het selecteren klinkt er bij aanwezigheid van een Moon-Sound een geluidje van een soort avonturenrad.

Na een [ESC] verschijnt er een plaatje in beeld met daarop de tekst "The end" en de namen van de mensen, die aan het spel meegewerkt hebben. Verder is er een zogenaamd 'regeneffect' aanwezig. Het lijkt net of er regendruppels op het scherm vallen. Dit is op andere systemen al wat langer bekend, maar door Compjoetania TNG is dit dus nu ook op de MSX gerealiseerd. Knap gedaan!

#### 3D engine

Naast het spel is op de disk ook een heuse 'real-time calculated shaded texturemapped 3D engine' aanwezig. In het titelscherm en het menu is dit extraatje te bereiken met het ingedrukt houden van de toetsen [3] <sup>+</sup> [D]. Na enig laden verschijnt er een object en een menuutje waarin diverse zaken in te stellen zijn, zoals de snelheid van het object en het aantal graden, waarin het object rond zijn as dient te draaien. In totaal is er de keuze uit vijf verschillende objecten. In het spel wordt deze methode ook toegepast bij het intoetsen van de initialen bij een top-drie score. Al met al een leuk extraatje, dat al eens in een andere vorm in een eerder product van Compjoetania TNG getoond is.

#### **Conclusie**

Voor relatief weinig geld kun je in het bezit komen van een leuk puzzelspel, waarin tevens enkele nieuwe programmeertechnieken aanwezig zijn. De graphics zijn goed en ook de muziek is in orde. Het is alleen jammer, dat er niet meer verschillende liedjes aanwezig zijn tijdens het spelen. Ook is het jammer, dat het spel

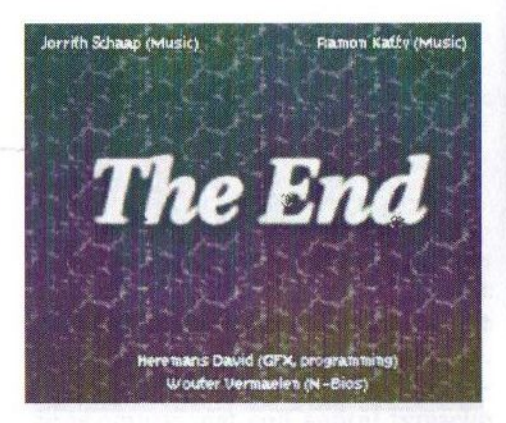

vertraagt als er meerdere combinaties in één keer gemaakt worden. Het is desondanks wel een product waar de nodige zorg aan besteed is. Men heeft een aantal originele zaken in het spel geprogrammeerd, zoals de 3D-engine en het 'regeneffect'. Dat geeft het product toch net even wat meer body. Ik kan dit spel dan ook zeker aanraden. Voor bestelinformatie of vragen over het spel kunt u op de volgende manier(en) contact met Compjoetania TNG opnemen:

David Heremans Goorweg 24 2221 Booischot België Telefoon: +32 (0)15 22 20 51 E-mail: david.heremans@ping.be

Gerrit van den Berg

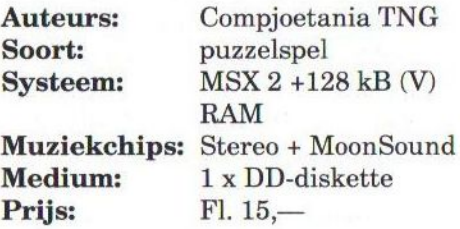

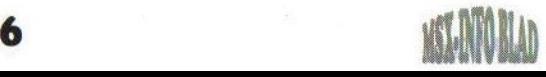

# Clubdaglijst

### Releasedatum: 1 januari <sup>2000</sup>

#### De eerstvolgende lijst verschijnt in april 2000. Dus kom op tijd met eventuele aanvullingen / wijzigingen!

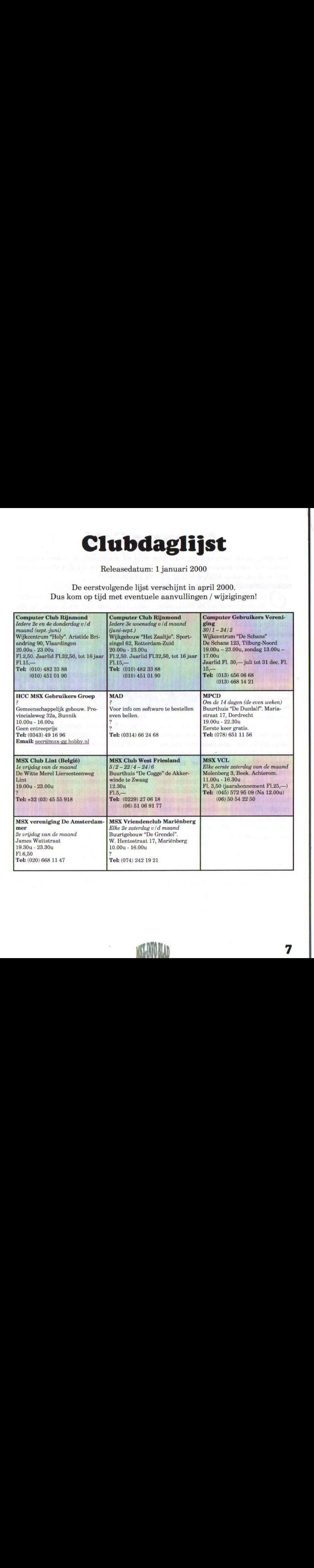

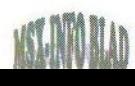

### Arranger Gold

Nu eens geen bespreking van een spel of muziekdisk, maar van een audio Cd met muziek uit MSX spellen. Het is terecht dat dit muziekgenre de meeste MSX-ers nog steeds aanspreekt.

Muziekmodule/FM-PAC dis-

kette Arranger IV uit. Op de MSX meeting in Tilburg 1999 werd tevens Arrangebracht. Beide producten hebben hetzelfde thema, namelijk spelmuziek van bekende en minder bekende MSX spellen.

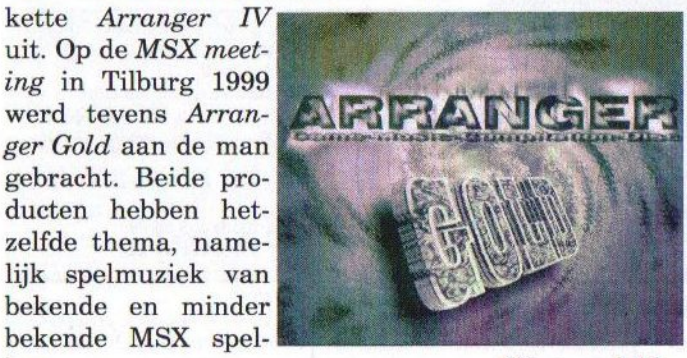

nlangs bracht Zodiac al de bezigheid om de Cd te beluisteren en dan te raden van welk spel de mu-

> ziek is. Het is daarom wel een beetje jammer, dat de makers sommige spelnamen er niet bij vermeld hebben.

> Het geheel is netjes verzorgd in een single Cd hoesje met een full color inlay. De

Volgens de inlay in het Cd-hoesje is de muziek door drie personen gecomponeerd. Naast bijdragen van Ruud van de Moosdijk staan er muziekstukken op van Bart Roymans en Jan-Lieuwe Koopmans. Dit zijn voor de meeste MSX-ers geen onbekende namen. Het grootste verschil met Arranger IV is de kwaliteit van de muziek. Wat met de diskversie toch ook heel mooi op de Muziekmodule werd gedaan is deze keer zeker overtroffen. **APPENDENT COLLECT CONFIGNATIES**<br>
Nu cens geen bespreking van een select maak of the trais density of the selection of the trais interaction of the building brachet  $\lambda$  Maximum (b) de MSX were noted to the building of th

Op de Cd staan 17 tracks. Alle muziekstukken zijn gearrangeerd op diverse professionele synthesizers. Het resultaat mag er dan ook zeker zijn. Sommige nummers zijn net zo goed als de muziek die bijvoorbeeld op compilatieed's van Konami en Falcom uitgebracht is. Het is een leuke

Cd-recordable zelf is ook voorzien van een nette opdruk. De totale speelduur van dit verzamelwerk is een dikke 50 minuten. Mijn favoriete nummers zijn de Salamander Boss mix en Solid Snake intro.

De volgende titels staan op de Cd:

- 1. Intro / Feedback
- 2. Firehawk
- 3. Kobe by Night (SD-Snatcher)<br>4. Tempting...
- 4. Tempting...<br>5. The Palace
- The Palace
- 6. Penguin's Rock<br>7. Haunting...
- 7. Haunting...<br>8. Final (SD-S)
- 8. Final (SD-Snatcher)
- 9. Salamander Boss Mix
- 10. First Contact (Xak T)
- 11. Triumph
- 12. Metal Gear Alert
- 13. Castlemania
- 14. Too Full with Love
- 15. Solid Snake intro
- 16. Rendez Vous ending part
- 17. Rendez Vous ending part IT

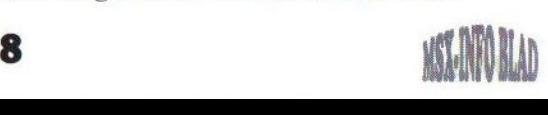

#### **Conclusie**

De muziek op Arranger Gold is van dusdanige kwaliteit dat elke rechtgeaarde MSX muziekliefhebber deze zou moeten hebben. De Cd is in ieder geval veel goedkoper dan de officiële compilatie albums van de fabrikanten en minstens even mooi. En nu maar hopen dat er een Arranger Gold 2 komt. Voor meer informatie

kan een e-mail gestuurd worden naar: arranger@audiophile.com

Tristan Zondag

Makers: Zodiac (R. v/d Moosdijk, B. Roymans, J.L. Koopmans) Audio Cd FL 15,— Soort: Prijs:

En

### Aanpassing Graphics 9000 kabel

an Rob Hiep kreeg ik te horen dater problemen waren met het aansluiten van een Sony Trinitron monitor op de Graphies 9000. Welnu, dat kan kloppen. Het probleem zit hem in het /CSYNC signaal dat uit de Graphics 9000 komt.

De Graphics 9000 (of beter: de V9990) geeft een TTL compatibele /CSYNC signaal af, dat wil zeggen, een signaal dat of 0 of 5 volt is. De meeste videoapparatuur accepteert een dergelijk groot signaal feilloos. Echter de Sony monitor niet. Deze wil een veel kleiner signaal zien, anders gaat de monitor uit synchronisatie. Officieel zou het /CSYNC signaal 0.8Vpp (0.8 volt piek-piek) moeten zijn.

Nu kijkt dat ook weer niet zo nauw, maar 5Vpp is blijkbaar veel te groot voor die monitor. Hoe is dit op te lossen? Heel eenvoudig voor iemand die wel een soldeerbout kan hanteren:

Maak de scartconnector open, die aan het uiteinde van de RGB monitorkabel van de Graphics 9000 zit. Soldeer in deze scartconnector het /CSYNC draadje los (deze zit aan pin 20) en soldeer tussen scart pin 20 en dit draadje een 150 of 220 Ohm weerstandje. Dat zou moeten werken. Ik heb het zelf destijds aangepast door een 75 Ohm weerstandje te solderen tussen pen 20 (waar het /CSYNC draadje nog gewoon aan vast zat) en aarde (pen 17 of zo). Echter de eerste oplossing is beter.

Het is dus slechts een kwestie van een weerstandje toevoegen.

#### Koen van Hartingsveldt

Voor vragen kunt u contact opnemen met de Totally Chaos Helpdesk. Deze is iedere le en 3e dinsdag van de maand geopend van 19.00 — 20.00 uur (behalve op feestdagen). Telefoonnummer van de helpdesk is: (045) 572 95 09.

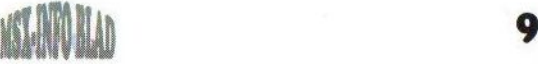

### Action Game Set

Van Kuniji Ikeda uit Japan kwam het verzoek of wij een speldiskette uit Japan wilden bespreken. Samen met Ikeda proberen wij in een aantal artikelen Europese MSX-gebruikers bekend te maken met onbekende soft- en hardware uit Japan.

e disk die deze keer besproken wordt is de Action Game Set van Nebular Soft. De Action Game Set bestaat uit een verzameling spellen. Via het menu kan gekozen worden uit het direct starten van de wat grotere spelen L-Fight 2, Astro Fox, Tank Battle, 5 Ball en Cat's. Daarnaast is er als extraatje nog een zestal kleinere BASIC spelletjes op de disk te vinden.

#### L-Fight 2

In dit spel komen balletjes aan draadjes van boven naar beneden vallen. Het is de bedoeling om met een soort geweer via een vizier deze balletjes kapot te schieten voordat de balletjes de onderkant van het scherm bereiken. Na verloop van tijd verschijnt er een soort klos, waaraan de touwtjes zich bevinden. Doordat de klos heen en weer beweegt en de touwtjes daardoor ook over het scherm zwiepen wordt het steeds moeilijker om te voorkomen dat één van de balletjes de onderkant van het scherm bereikt. Tot overmaat van ramp moet ook de klos zelf nog eens onder vuur worden genomen om het volgende level te halen. Het spel kan zowel met de muis als met de joystick gespeeld worden.

#### Astro Fox

In dit vrij eenvoudige spel krijgt de

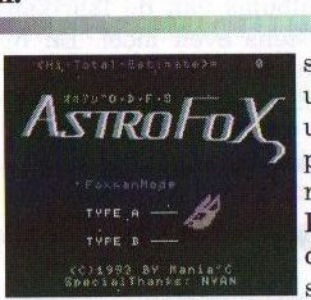

speler het uitzicht vanuit de cockpit van een ruimteschip. In het midden van het scherm is

een vizier zichtbaar, waarmee op vijandelijke schepen en raketten geschoten kan worden. Onder het vizier is een soort radar te zien, waarmee de vijand op grote afstand te volgen is. Door het kapotschieten van de tegenstanders moet worden voorkomen, dat de vijand de thuisbasis vernietigt.

#### Tank Battle

Waarschijnlijk zullen de meeste mensen dit het leukste spel van de disk vinden. Het is namelijk een vechtspel waarmee twee personen tegen elkaar kunnen spelen. Dit soort spellen is altijd al populair geweest. Beide spelers hebben de beschikking over zes tanks. Hiermee moet de tegenstander aan barrels ge-

schoten worden. Wie na verloop van tijd de meeste<br>tanks overtanks houdt is de winnaar. Tiidens het spe-

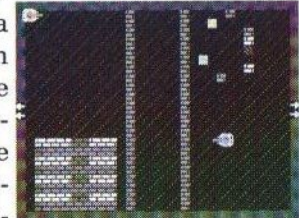

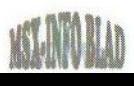

len kan achter muurtjes geschuild worden en is er de mogelijkheid om het scherm uit te rijden om aan de andere kant weer tevoorschijn te komen.

#### 5 Ball

Het aloude spelconcept van het kaatsen van een balletje met een plankje is al op verschillende computersystemen met succes toegepast. Op de MSX is met name Arkanoid erg populair geweest. 5 Ball is een al vrij gedateerde uitvoering van ditzelfde concept. Het spel stamt namelijk al uit 1985 en is evenals Tank Battle door Nyan gemaakt. In tegenstelling tot Arkanoid begint dit spel met het kaatsen van vijf balletjes, waarvan er vrij snel nog maar één van over is. In het speelveld is een aantal buttons aanwezig, dat bij aanraking met een balletje ervoor zorgt dat onder aan het scherm een wand verschijnt of juist weer verdwijnt. Als de rand actief is, dan hoeft de speler een kleiner oppervlak te bestrijken met het plankje. Al met al een leuk spelletje, dat sommige MSX-ers wellicht zal

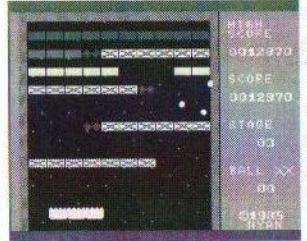

aanzetten bekende Arkanoid weer eens uit de len.

#### daarbij echter opgejaagd door een aantal wolven en honden. Als de muizen verzameld zijn, dan gaat aan de rechterkant van het scherm een 'deurtje' open. Pas wanneer de twee wolven elkaar raken verschijnt er een spookje, dat door de kat gepakt moet worden om het deurtje binnen

te kunnen<br>gaan. Pergaan. soonlijk vind ik dit de minst leuke van de vij spellen.

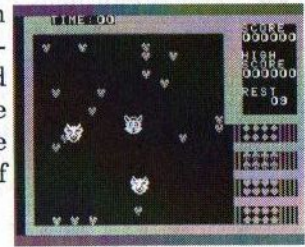

#### Conclusie

De spelletjes op deze diskette blinken niet uit in grafisch en muzikaal opzicht. Het is jammer, dat veel teksten alleen in het Japans zijn geschreven. Dit is echter in de spelletjes zelf niet zo, zodat deze toch goed te spelen zijn. Het merendeel van de spelletjes stamt al van een jaar of 13 terug, maaris niettemin wel leuk om te spelen en biedt toch aardig wat speelplezier. Mochten er mensen zijn die belangstelling voor de Action Game Set hebben, dan kunnen ze dat te kennen geven aan de redactie. De disk zal dan voor vijf gulden inclusief verzendkosten worden toegezonden.

#### Gerrit van den Berg

Auteurs: Nebular Soft Soort: compilatiediskette<br>Systeem: MSX 1en hoger **Systeem:** MSX 1en hoger<br>**Medium:** 1 x DD-diskette **Medium:** 1 x DD-diskette<br>**Prijs:** Fl. 5,- $F1. 5,$ —

#### Cat's

De bedoeling van dit spel is mij niet helemaal duidelijk. De speler is een kat, die als het ware in een hok gestopt is, waar het een aantal muizen moet verzamelen. De kat wordt

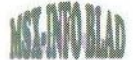

## ICM Magazine 39

Hoewel het nu al enkele maanden later is, wordt in dit nummer van het MSX-Info Blad toch nog het juli/augustus nummer van ICM Magazine besproken.

 $\overline{\mathcal{D}}$ it Italiaanse MSX blad heeft een A5-formaat en is voorzien

van een kleurenomslag. Deze is echter niet al te scherp te noemen. De rest van het blad, zo'n 30 pagina's, is "gewoon" zwart/ wit. Na het globaal doornemen van het blad kan worden geconcludeerd, dat het geheel er nogal rommelig uitziet. Dit komt voornamelijk door het gebruik van (te) veel verschillende lettertypen en

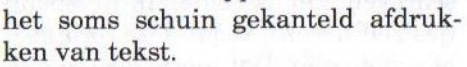

Het blad opent met de inhoudsopgave en het gebruikelijke "Redactioneel", waarna drie pagina's worden besteed aan MSX Jaú 1999. Dit betreft een grote MSX bijeenkomst die op 13, 14 en 15 november in Brazilië heeft plaatsgevonden. Er wordt een overzicht van de aanwezige standhouders gegeven. De overige twee pagina's zijn gevuld met een fotoverslag van MSX Jaú 98.

Op pagina 6 prijkt een aankondiging van de 11e Computerdag, die op <sup>18</sup> september in Bussum gehouden is. In "La Crociata di Den-Yu land di Francesco Franco" wordt stilgestaan bij het gerucht dat ASCII Corporation mogelijk geïnteresseerd is in het

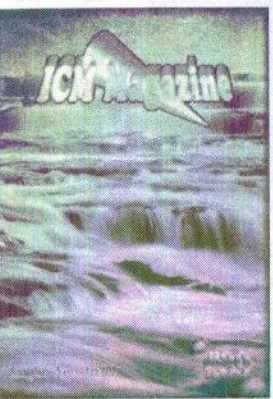

BEE opnieuw produceren van MSX computers. Het zou daarbij niet om een

> nieuw model gaan (dus geen MSX 3), maar om een verbeterde MSX 2. Het | blijft vooralsnog bij een gerucht.

> |Dan volgt een verhaal over het aansluiten van de<br>Superdisk LS120 op de MSX. Dit is een speciale diskdrive, die naast het lezen en beschrijven van DD- en HD diskettes ook

aparte diskettes met een grootte van 120 MB kan beschrijven. De Superdisk LS120 kan op de MSX met behulp van de IDE interface van Sunrise worden aangesloten. Met de nieuwe utility, IDEFDISK, kan een schijf worden geformatteerd en in partities worden verdeeld.

Een ander hardware nieuwtje is de RGB/SCART adapter, ontwikkeld door Navarone uit Spanje. Hiermee wordt de SCART-aansluiting van bepaalde MSX computers veranderd in een DIN8-aansluiting. Vervolgens wordt stilgestaan bij de PCG25 Kit. Deze ombouwkit is eigenlijk ontwikkeld voor de Philips NMS8245 en maakt het mogelijk om op relatief eenvoudige wijze de oorspronkelijke diskdrive te vervangen door een PCdiskdrive.

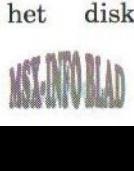

Het programma IDECDEX van Sunrise for MSX is een driver om een IDE Cd-romspeler te kunnen gebruiken op de MSX. In een artikel wordt hier enige informatie over verstrekt. Ook wordt in ICM 39 aandacht besteed aan UZIX, een speciaal voor de MSX ontwikkelde variant van UNIX. In een kort artikeltje volgt een overzicht van de belangrijkste commando's. Vervolgens een bespreking van een drietal muziekdisks waarin volstaan wordt met een zeer beknopte beschrijving van de muziek aangevuld met bestelinformatie.

Vervolgens wordt FudeBrowser, een internet-browser voor de MSX, besproken. Eigenlijk gaat het niet om een echte browser, aangezien het nog steeds niet mogelijk is om met de MSX rechtstreeks op het Internet te surfen. FudeBrowser bestaat eigenlijk uit een tweetal programma's: Wise en Fudebrow. Wise is een programma dat HTML omzet in HTZ (een speciale variant voor MSX). Met<br>Fudebrow kunnen deze HTZkunnen deze HTZpagina's vervolgens bekeken worden op de MSX. Voor het surfen op het internet is dus nog altijd een computer nodig, die wel de mogelijkheid heeft connectie met het internet te maken. Desalniettemin is Fude-Browser een interessante ontwikkeling.

Kyokugen is een door M-Kai in 1997 ontwikkeld schietspel, dat Miri Soft in Japan heeft gekocht. Het spel draait op iedere MSX <sup>2</sup> met 64 kB geheugen. In de begindemo van het spel, dat veel doet denken aan Zanac, wordt al snel duidelijk wat de

bedoeling is. Hoewel de afbeeldingen die bij dit artikel zijn geplaatst erg onduidelijk zijn, kan toch opgemaakt worden dat het een goed spel is.

ICM 39 gaat vervolgens verder met een Cursus Pascal. In deze eerste aflevering worden de beginselen van deze hogere programmeertaal uiteengezet. Pagina 25 is gewijd aan een korte bespreking van Future Disk 41 en XSW-Magazine 28. De laatste 4 pagina's van dit nummer van ICM Magazine bestaan uit ingezonden brieven van lezers.

#### Conclusie

Het is leuk om eens te zien wat er in andere landen over MSX wordt geschreven en ICM Magazine is op zich een leuk blad. Wat betreft de lay-out oogt het wat rommelig, de foto's bij de artikelen zijn niet altijd even duidelijk en sommige artikelen missen inhoud. Er wordt namelijk met veel woorden weinig verteld. Toch weet ICM ook interessante dingen te melden en houdt men MSX ontwikkelingen nauwlettend in het oog. En daar is toch ook veel voor te zeggen. Voor het verkrijgen van losse nummers of een abonnement op ICM Magazine kan contact worden opgenomen met:

Francesco Franco Via Dei Tigli 6 20090 Cesano Boscone Italië E-mail: frengo@iol.it

Raymond de Heer

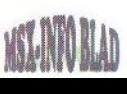

## SCC-Blaffer NT

Op de beurs in Bussum 1999 werd het nieuwe muziekprogramma SCC-Blaffer NT verkocht. Helaas komt het steeds minder vaak voor dat dit soort software wordt gemaakt. Reden te meer om het eens aan een test te onderwerpen.

CC-Blaffer is een muziekprogramma speciaal voor Konami cartridges met SCC-chip, net als bijvoorbeeld SCC-Musixx van Typhoonsoft. De makers vonden dat de bestaande SCC muziekprogramma's niet voldeden en aldus werd SCC-Blaffer geboren. Op de meeting in Bussum werd de tweede versie met de naam SCC-Blaffer NT verkocht. De grootste verbetering ten opzichte van de vorige versie is zonder meer de PSG ondersteuning. Nu kan de PSG ook gebruikt worden, bijvoorbeeld voor percussie- of andere geluidseffecten.

Het programma is zeer compleet opgezet en wordt geleverd met een uitgebreide Engelstalige handleiding. Het hoofdprogramma bevat de volgende onderdelen: een 'pattern editor', een 'position editor', een 'grafische instrument editor' en PSG Instrument Editor' (PIE). Verder wordt een BASIC-replayer meegeleverd met informatie over hoe deze te gebruiken is in eigen programma's. Hiermee is het dus mogelijk om zelfgemaakte SCC muziek af te spelen. Op de disk staan zes muziekstukken, die min of meer bedoeld zijn om het programma te leren gebruiken.

Om de diskette te kunnen gebruiken is een MSX 2 met 128 kB (VRAM vereist en uiteraard een SCC cartridge. In de handleiding wordt vermeld dat slotexpanders niet worden ondersteund evenals DOS2. Dit betekent dat het programma niet op harddisk te gebruiken is. Op de homepage van TeddyWareZ is een update te vinden om het Toshiba keyboard te kunnen gebruiken voor het bespelen van de SCC.

Ee

### Gebruik van het programma

Voordat het programma start wordt gezocht naar een SCC cartridge. Indien deze niet wordt aangetroffen verschijnt een foutmelding op het scherm, waarna er alsnog gelegenheid is om de SCC in te schakelen. Tijdens het laden geeft het scherm op een originele manier weer hoe ver het programma is. Als SCC- Blaffer gestart is verschijnt er een pattern editor op het scherm, die op dezelfde manier is ingedeeld als MoonBlaster. De makers hebben hier goed over nagedacht, want ook de manier van bedienen is vrij compatible met Moon-Blaster. Het grote voordeel hiervan is natuurlijk dat de meeste Moon-Blaster gebruikers vrij snel met het programma vertrouwd zullen zijn.

In de pattern editor is er de beschikking over vijf SCC tracks, één PSG track en een command track. Naast de titel bovenin is er aan de rechter-

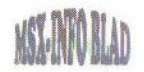

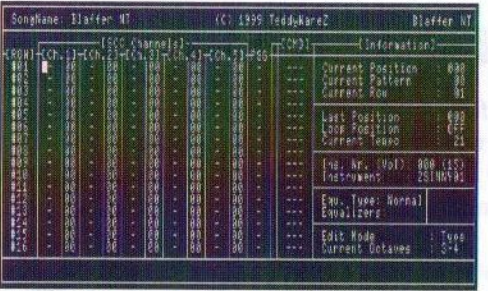

kant informatie te vinden zoals current pattern/position, het actieve instrument, equalizers, de edit mode en onderin een statusbalk. Noten kunnen — net als in MoonBlaster op twee manieren worden ingevoerd: in twee toetsaanslagen (noot <sup>+</sup> octaaf) of in één keer (het toetsenbord is ingedeeld als een klavier). Het afspelen van songs of patterns gebeurt door middel van de toetsen [F1] en [F2]. Tijdens het afspelen kunnen alle kanalen uit- en aangeschakeld worden of kan een kanaal solo muziek afspelen. Dit is een hele mooie optie, die ik altijd gemist heb in **MoonBlaster** 

Instrumenten kunnen gekozen worden in de instrument selector die met [F3] te starten is. Er worden standaard 73 instrumenten bijgeleverd maar middels de instrument editor kunnen zelfs tot 207 instrumenten aangemaakt worden. De instrument editor is een prachtig stukje werk: vanuit de selector kan met een druk op [F6] de grafische instrument editor geselecteerd worden. Hier kan heel eenvoudig met de cursortoetsen een golfvorm getekend worden. Tijdens het tekenen is het toetsenbord te gebruiken als klavier om het veranderde geluid af te spelen. Eenvoudiger kan het niet.

Vanuit het hoofdscherm wordt met [F4] de PSG Instrument Editor (PIE) gestart. Dit is een zeer krachtig programma waarmee allerlei PSG geluiden en geluidseffecten ontworpen kunnen worden.Er is de beschikking over een commando-, drie PSG-, drie noise- en drie volumetracks. PIE ondersteunt een handvol commando's om bijvoorbeeld loops of slides te maken en ook de gebruikelijke editor functies ontbreken niet. In het scherm staat een pattern van 16 steps. Door middel van de cursors kan een ander instrument geselecteerd worden. Elk instrument bestaat uit één pattern. Het zelf programmeren van een geluid is niet erg makkelijk vooral doordat er hexadecimale waarden ingevoerd moeten worden. Het was beter geweest om gewoon noten of desnoods decimale waarden in te kunnen voeren, misschien een punt van verbetering voor de volgende versie?

Met de pattern/position editor kan het muziekstuk in elkaar gezet worden. De gemaakte patterns zijn middels hun nummer op de gewenste volgorde in een tabel te rangschikken. Hierin kan ook de muzieklengte en de loop position veranderd worden.

[F8] is voor het 'Info and settings' menu. Hier zijn alle instellingen zoals kleuren, interrupt frequentie, edit mode, etc. te vinden. De gekozen instellingen zijn te bewaren op de disk zodat het programma de volgende keer met deze instellingen opstart. In dit menu is nog iets heel leuks verstopt: een Konami ROM de-

tectie. Zoals misschien bekend heeft elke Konami cartridge een RCnummer. De makers hebben van alle cartridges de speltitel in het programma gestopt zodat men kan vermelden welk spelzich in het slot bevindt. Ik heb dit getest met Nemesis 2, King's Valley 2 en Salamander het werkt prima. Heel leuk gedaan.

#### User manual

De handleiding is een aan elkaar geniet boekwerkje van 38 zwart-wit pagina's. Deze is in het Engels geschreven, net als de rest van SCC-Blaffer. Met het oog op de internationale MSX wereld is dit de meest gangbare taal, maar er zullen ongetwijfeld Nederlandse MSX-ers zijn die het Engels niet machtig zijn. Hopelijk levert dat geen problemen op.

Men legt aan de hand van voldoende screenshots en over het algemeen duidelijke tekst het programma stap voorstap uit. Elk detail van het programma wordt uitvoerig besproken, compleet met lijsten van te gebruiken toetsen en combinaties. Achterin het boekje staat beschreven hoe de BASIC replayer van SCC-Blaffer in eigen programma's verwerkt kan worden. Verder staat er nog een aantal troubleshooting tips in om de helpende hand te bieden bij veel voorkomende problemen.

#### Online help

Overal in het programma kunnen met [CTRLJ]+[H] de online helppagina's worden opgeroepen. Afhankelijk van het menu verschijnt de bijbehorende helppagina dan in beeld. In feite zit de hele handleiding onder

deze knop! Dat is een hele goede zet van TeddyWareZ, want op deze manier is altijd de benodigde informatie terug te vinden, zelfs als de papieren handleiding niet beschikbaar is.

#### **Conclusie**

SCC-Blaffer NT is een knap staaltje programmeerwerk. Men heeft aan alles gedacht en heeft een uiterst compleet programma afgeleverd voor erg weinig geld. Zeker nu de MSX wereld kleiner wordt en de doelgroep, mensen die muziek maken met de MSX, klein is hebben de mannen van TeddyWareZ een grote pluim verdiend voor hun inzet! Voor het bestellen van dit puike stukje muzieksoftware kan op de volgende manieren contact worden opgenomen met makers:

TeddyWareZ Frederik Boelen Jan Palachweg 17 9403 JS Assen Telefoon: (0592) 34 01 97 Contact: http://teddywarez.cjb.net E-mail: Twz@iname.com

#### Tristan Zondag

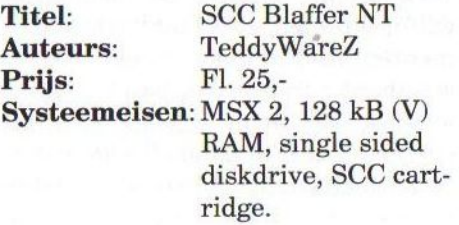

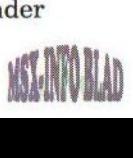

### BITS 4

Het is de eerste keer, dat het clubblad van de Computer Gebruikers Vereniging in dit blad wordt besproken. Dit lag voornamelijk aan het feit, dat er in de afgelopen edities van BITS praktisch niets over MSX te vinden was. In nummer <sup>4</sup> van <sup>1999</sup> is gelukkig nog een aantal MSX-artikelen opgenomen.

 $\mathcal B$ its is een clubblad, dat vijf keer per jaar uitkomt. Nummer 4 telt 28 A5 bladzijden. Op de omslag

is naast het gebruikelijke logo de poster te zien, waarop de gehouden beurs in Tilburg gepromoot werd. De omslag is gedeeltelijk in kleur uitgevoerd.

Op de tweede bladzijde wordt melding gemaakt, dat er ook in 2000 weer een beurs in Tilburg zal worden

gehouden. In 'CoPi van de Redactie' wordt onder andere aangegeven, dat het steeds moeilijker wordt om kopij voor MSX te vergaren. De MSX komt er dan ook vrij karig vanaf in dit nummer. Van de 28 bladzijden zijn er 'slechts' 4 ingeruimd voor MSX artikelen. Arjan Steenbergen bespreekt het Spaanse spel No Name van Kai Magazine. No Name is een sterk erotisch getinte versie van het bekende spel Vampire Killer van Konami. Arjan is er wel over te spreken, maar vindt het niet geschikt voor jeugdige mensen. Het artikel is redelijk geschreven, maar er wordt een paar keeriets dubbel gezegd.

Johan van den Bor van Deltasoft bespreekt vervolgens Konami Truuks en tips boek deel <sup>1</sup> en 2.

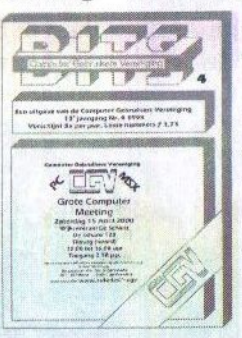

Voor de echte Konami liefhebber (en dat zijn de meeste MSX-ers) worden deze boekjes aanraders genoemd.

> Rob Hiep van Sunrise for MSX maakt melding, dat Umax bezig is met een<br>nieuw spel, genaamd genaamd Realms of Adventure. Het concept zal ongeveer hetzelfde zijn als dat van The Lost World. Het is de bedoeling om dit spel in maximaal 26 delen uit te brengen. Vervolgens volgt nog

BE

een kort beursverslag van de beurs in Bussum, waarna het PC gedeelte begint. Dat bestaat voornamelijk uit spelbesprekingen en een bespreking van de 3D Blaster Banshee videokaart.

#### **Conclusie**

Voor een clubblad ziet BITS er wel aardig uit. Het is wel jammer, dat er zo weinig MSX artikelen in staan. Er is toch nog genoeg over MSX te schrijven. Mocht iemand zich geroepen voelen om eens wat voor BITS te schrijven, dan kan dit doorgegeven worden aan de redactie. Het telefoonnummer is in een advertentie verderop in dit blad te vinden.

Gerrit van den Berg

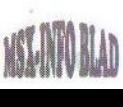

## The Best of Hamaraja Night - Preview -

Wie denkt dat er in Japan niets meer voor de MSX wordt gemaakt, heeft het goed mis. Er wordt daar namelijk nog steeds goede software gefabriceerd. Het spel The best of Hamaraja Night van Pastel Hope is hier het bewijs van.

oordat wij via internet regelmatig contact hebben en houden met een aantal fanatieke MSXers uit Japan, blijven we op de hoogte van nieuwe ontwikkelingen op

MSX-gebied daar. Deze ontwikkelingen bestaan dan voorname-**ALA** lijk uit kwalitatief goede spellen, waarvan The best of Hamaraja Night er één is. Van de makers hebben wij toestemming gekregen om dit spel ook in Europa

te verkopen. Het is dan ook de bedoeling dit spel te vertalen naar het Engels en op de beurs in Tilburg aan de man te brengen. En zoals u van ons gewend bent zal de prijs zeer schappelijk zijn.

#### Het spel

Maar genoeg gezeurd nu, het wordt tijd om dit spel eens goed onder de loep te nemen. Mede door het toepassen van een ramdisk en het gebruiken van PCM samples is dit spel alleen op een turbo R te draaien. Het gebruik van een ramdisk is natuurlijk handig, omdat alle bestanden in het geheugen gezet worden. Dit voorkomt het telkens laden van diskette. Het is wel jammer, dat men-

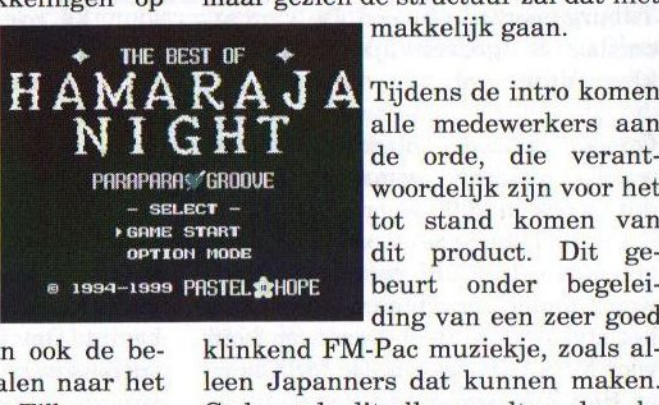

ee sen zonder turbo R het spel nu niet kunnen spelen. Er wordt nog gekeken of het mogelijk is om het spel om te bouwen naar een MSX 2 versie, maar gezien de structuur zal dat niet

makkelijk gaan.

NIGHT alle medewerkers aan de orde, die verantwoordelijk zijn voor het tot stand komen van dit product. Dit gebeurt onder begeleiding van een zeer goed

<2

klinkend FM-Pac muziekje, zoals alleen Japanners dat kunnen maken. Gedurendedit alles wordt op de achtergrond een spiraal van blauwe lichtjes naar voren geworpen.

Na een druk op de spatiebalk komt men in het hoofdmenu terecht. Hier is er de keuze tussen 'game start' en 'option mode'. Eerst maar even gewoon voor 'game start' kiezen. Er komt nu een plaatje van een jeugdig meisje tevoorschijn. Nadat zij iets probeert te vertellen in het Japans (moet nog vertaald worden), kan met het spel worden begonnen. Met een kort maar heftig deuntje en een Japanse kreet (PCM sample), wordt de eerste stage ingeleid.

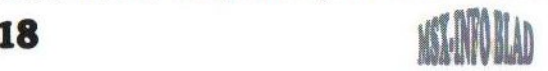

Het speelveld bestaat uit een vierkante dansvloer met in het midden een dansende jongeman, Parao genaamd, voor wie gedurende het hele spel de hoofdrol is weggelegd. Met behulp van de cursortoetsen, de spatiebalk en de [Return] is deze jongeman door de speler te besturen. Verder is er ook nog een jukebox aanwezig, maar daarover straks meer.

#### Jongedames

Aan alle vier zijden van het speelveld (dansvloer) komen nu diverse jongedames tevoorschijn. Wanneer nu op de spatie wordt gedrukt, voelen deze dames zich blijkbaar zo door de dans van de jongen aangetrokken, dat ze van alle zijden tegelijk een stapje in zijn richting doen. Na elke spatieaanslag komen deze jongedames een stapje dichterbij of komen er weer nieuwe tevoorschijn. Nu blijkt dat niet alle dames dezelfde kleur jurk aan hebben. Het is nu de kunst om minimaal drie jongedames met dezelfde kleur jurk op een rij te krijgen. Dit mag zowel horizontaal, verticaal als diagonaal. Wanneer dit gelukt is, kunnen deze met behulp van [Return] worden verwijderd. Er kunnen ook bonuspunten worden verkregen door zoveel mogelijk combinaties tegelijk te maken of door meer dan drie dames op een rij te zetten.

Als het op een gegeven moment toch niet lukt om alle dames van je af te slaan en geheel door hen omringd bent, bestaat er nog de mogelijkheid om één van de dames een cocktail aan te bieden, waarna de dame in kwestie verdwijnt. Hierdoor kan er weer wat op adem gekomen worden. Er moet wel bij worden vermeld, dat zich niet meer dan vier cocktails kan permitteren. Blijkbaar zit hij niet zo ruim bij kas. De eerste stage is pas tot een goed einde gebracht wanneer 25 dames van de dansvloer zijn verwijderd.

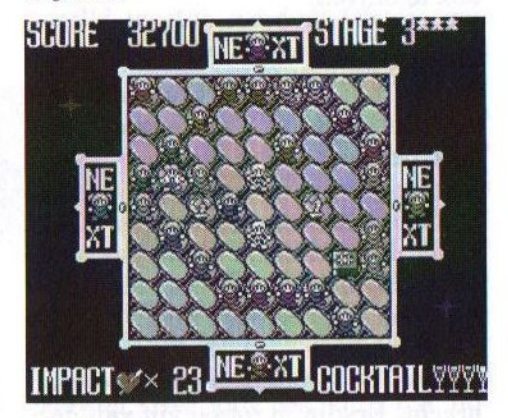

#### **Obstakels**

Het mag duidelijk zijn, dat in de hogere stages de moeilijkheidsgraad ook wordt vergroot. Dit geschiedt onder andere door middel van plantenbakken, die in de weg staan. Ook krijg je op een gegeven moment last van enige concurrentie. Deze bestaat uit een aantal andere heren, die jou in de weg proberen te lopen. Verder zijn er in de nog wat hogere stages extra deuren in het speelveld aanwezig, waar ook weer jonkvrouwen uit te voorschijn komen.

Dit alles maakt het er niet eenvoudiger op. Gelukkig bevindt zich daarom ook nog een hulpmiddel op de dansvloer. Deze bestaat namelijk uit de al eerder genoemde jukebox. Wanneer je hier tegenaan gaat staan en op [Return] drukt, wordt deze met ferme kracht weggeduwd. De ongelukkige jongedame of concurrent, die zich op het pad van de jukebox bevindt, zet grote ogen op en wordt tevens een eind weggesmeten. Hierdoor wordt weer enigszins ruimte gecreëerd. Het is daarom ook verstandig om zo dicht mogelijk bij de jukebox te blijven.

#### De muziek

Ik blijf mij er steeds over verbazen, hoe die Japanners zulke goede muziek uit de FM-Pac weten te halen. Er zijn in totaal dertien muziekstukken beschikbaar, die niet voor elkaar onder doen. Het zijn veelal pakkende en swingende nummers, die zeker niet snel gaan vervelen. Behalve FM-Pac muziek worden er ook nog diverse PCM samples ten gehore gebracht. Er zijn in totaal vijf van deze samples, die alle niet meer voorstellen dan één of andere Japanse strijdkreet.

### **Opties**

In de 'option mode' kan onder andere de moeilijkheidsgraad worden ingesteld. Een hogere moeilijkheidsgraad houdt in, dat er meer jongedames met verschillende kleur jurk aanwezig zijn. Verder is er de keuze om de PCM samples aan of uit te zetten en is er de mogelijkheid om het beeld te centreren met behulp van 'set adjust'. Ook de optie om de behaalde scores op te slaan en te bekijken ontbreekt niet. Tot slot kunnen hier nog alle muziekjes en PCM-samples worden beluisterd, die zich in het spel bevinden.

#### Conclusie

The best of Hamaraja Night is een

leuk en vooral verslavend spelletje. De grafische omlijsting ziet er verzorgd uit, maar hoogstandjes hoeft men niet te verwachten. Bij dit soort puzzelspelletjes is dit echter ook niet van groot belang. De muziek daarentegen is van hoge kwaliteit. Als men zich daarbij ook nog bedenkt, dat dit hele spel in BASIC is geschreven, moet men wel onder indruk zijn van de programmeerkwaliteiten van deze MSX-groep. Het is alleen jammer, dat het spel alleen werkt op een turbo R. Er wordt nog onderzocht of dit spel ook op een MSX <sup>2</sup> kan draaien. Onlangs hebben wij vernomen, dat The best of Hamaraja Night een compilatiediskette is van de beste levels uit Hamaraja Night <sup>1</sup> en 2. Als dit inderdaad zo is, is het ons streven om deze spellen als één pakket op de beurs in Tilburg te gaan verkopen.

#### Jan-Marten van der Reest

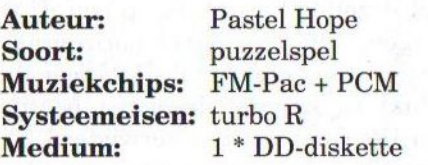

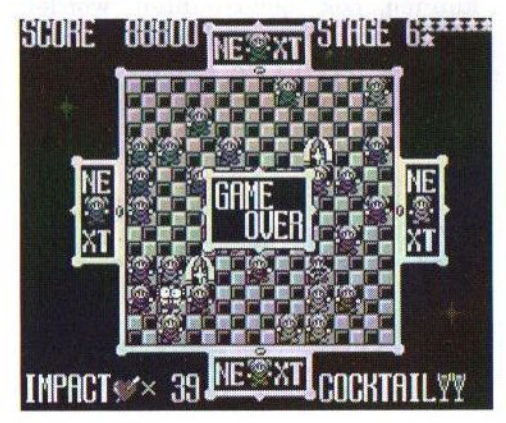

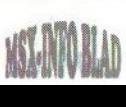

## Cursus PowerBasic -deel twee -

erst kom ik nog even terug op<br>Emiin vorige verhaal over  $\sim$  mijn vorige verhaal schermmodes. Voor degenen die 2-bit kleurenmodes wel interessant vin-

den, kies eerst een resolutie op dezelfde manier als de 4-bit kleurenmodes en voer daarna uit: VDP(6)=VDP (6) AND 252. De tekeninstructies werken

nu vast niet meer goed, maar dat is op te lossen door in plaats van het kleurnummer  $(0-3)$   $k*4+k'$  (waar k het kleurnummer is) op te geven. Dan zou het goed moeten werken. Makkelijker is het natuurlijk om de 2-bit kleurenmode vanuit SCREEN <sup>6</sup> te kiezen.

Deze keer wil ik onder andere iets vertellen over image size, display size en interlace. Dit kan in elke schermmode van de V9990 gebruikt worden, behalve in de pattern modes. Ik hoop in een volgende aflevering nog uitgebreid op de pattern modes terug te komen. Met de Graphics 9000 is het mogelijk om bijvoorbeeld een interlaced overscan mode te gebruiken met een resolutie van 768 bij ongeveer 500 beeldpunten of een onrustig beeld van 1024x424 beeldpunten.

#### Image en display size

Op MSX computers met een V9958 videochip aan boord kan met SET

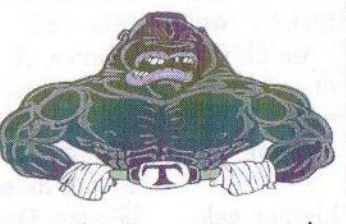

WCC –<br>SCROLL opgegeven worden, dat er<br>twee schermen achter elkaar gescrolld moeten worden. Op die manier komt niet alles dat het beeld

uitschuift aan de tegenoverliggende zijde weer tevoorschijn. Op een standaard MSX-2 met een V9938 videochip moet zowat iedere keer het hele scherm

weer opnieuw opgebouwd worden. Met SET SCROLL heeft de programmeur meertijd om het scherm op te bouwen. Het kan ook zijn, dat bijvoorbeeld het speelveld twee schermen breed is, zodat er niets meer opgebouwd hoeft te worden. De V9990 heeft een soortgelijke oplossing voor bovengenoemd probleem: de image size en de display size. De image size is de logische breedte volgens de videochip en de display size is de breedte, die op het beeldscherm getoond wordt. In PowerBasic wordt de image size gelijkgemaakt aan de display size. Bij horizontaal scrollen komt alles wat er links verdwijnt rechts weer het beeld in.

Bij alle tekencommando's wordt de hoogte en de breedte van de image size gebruikt, wat bijvoorbeeld te zien is aan het afkappen van lijnen die buiten het beeld vallen. Door de image size groter te maken dan de display size, ontstaat als het ware een venster dat over het scherm

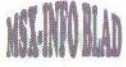

schuift. In de tabel staat hoe de image size veranderd kan worden. De image size staat vast voor de pattern modes (Pl en P2), maar is in de bitmap modes vrij te kiezen. De V9990 rekent zelf uit hoe hoog de image size wordt. Het schijnt dat door een cLs de edge clipping van PowerBasic wordt aangepast. Edge clipping wil zeggen dat tekeninstructies, die buiten het beeld vallen, afgekapt worden aan de schermrand. Als de image size veranderd wordt, dan verschuiven de beeldranden. Deze moeten dan weer aangepast worden.

De image size kan ook kleiner gekozen worden dan de display size. Het beeld wordt dan een paar keer herhaald afgebeeld. Met het invoeren van VDP(6)= $\&$ HAl vanuit SCREEN <sup>5</sup> wordt het beeld vier keer naast elkaar afgebeeld. Met deze instructie wordt de breedte van de display size gewijzigd van 256 in 1024 beeldpunten, terwijl de image size gelijk blijft.

#### Image hoogte

De maximale hoogte van de image size is 4096 beeldpunten. Het is natuurlijk leuk dat de V9990 zelf de hoogte van de image size kan uitrekenen, maar we willen dit zelf natuurlijk ook kunnen verklaren. De berekening wordt dan zoiets als: hoogte=524.288/breedte. Het getal 524.288 is het aantal bytes videoge-

heugen (512 kB). Bij deze berekening wordt er van uit geeen byte in beslag neemt. Dit is echter niet altijd het geval. Voor de juiste hoogte in SCREEN 5 en SCREEN  $7(4-)$  bit kleuren) moet de berekende hoogte verdubbeld worden en voor SCREEN <sup>6</sup> (2-bit kleuren) verviervoudigd. Voor 15-bit modes moet de berekende hoogte worden gehalveerd om de echte hoogte te bepalen. Zoals al eerder gezegd kan PowerBasic niet zoveel met de truecolor-modes.

#### Scrollen

Met SET SCROLL X,Y kunnen de nieuwe X- en Y-posities opgegeven worden, net zoals op MSX computers met de V9958 videochip. Zoals al opgemerkt wordt de horizontale breedte van de scroll bepaald door de image size. Door verticaal te scrollen komen ook alle 'onderliggende' schermen tevoorschijn. Het is meestal handiger dat het scherm doorgelust wordt, zodatalles wat voorbij scrollt, even later weer opnieuw tevoorschijn komt. Normaal gesproken 'wrapt' het scherm op de image size, maar door een bepaald bitje te zetten van de scrollregisters van de V9990 kan er ook een scroll-hoogte van 256 of 512 beeldlijnen opgegeven worden. Met  $VDP(18) = (VDP(18)$  AND 31) OR 128 wordt de hoogte 512 beeldlijnen en met VDP(18)=(VDP(18) AND 31) OR 64 wordt de hoogte 256 beeldlijnen. Door de instructie uit te voeren zonder OR-gedeelte, wordt de hoogte van de image size weer gebruikt. PowerBasic gebruikt dit register echter zelf ook voor de instruc-

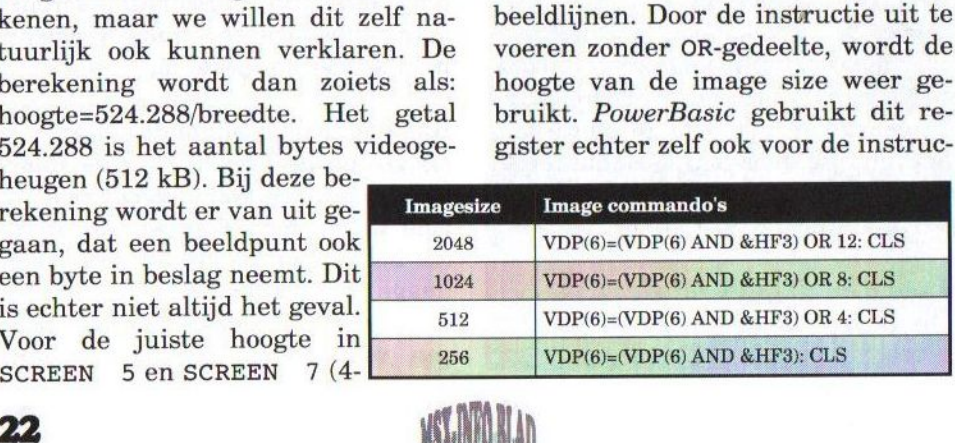

tie SET PAGE en natuurlijk het commando SET SCROLL. Het kan daarom best wel eens zozijn dat sommige waarden overschreven worden, terwijl dat eigenlijk niet de bedoeling is.

#### Interlace

De interlace mogelijkheden van de V9990 zijn een stuk eenvoudiger te gebruiken dan die van de V9938 en de V9958. Als nu de interlace ingeschakeld wordt met SCREEN ,,,,,3, dan verschijnt er een scherm met een hoogte van 424 beeldlijnen zonder het vermoeiende even/oneven lijnen systeem zoals op MSX-2. Met SCREEN ,,,,,2 wordt nog slechts elke tweede beeldlijn afgebeeld. Wat hier het nut van is, is mij niet helemaal duidelijk. Door de scrollhoogte 256 beeldlijnen te ma ken zoals hierboven beschreven, dan verschijnt hetzelfde beeld bijna twee keer onder elkaar op het scherm. Ook dit lijkt mij niet erg nuttig.

Je hebt een computer MSX of PC en je wilt er wat mee. Wij helpen je daar in.

Wordt lid van de Computers Gebruikers Vereniging en wij staan met raad en daad voor je klaar. Wij zijn niet voor niets een van de grootste verenigingen van Nederland.

Het lidmaatschap is eigenlijk een gezinslidmaatschap. Het wordt echter wel op naam van één persoon gesteld. Alle gezinsleden zijn dus van harte welkom.

Wat moet je doen om lid te worden?

Neem contact op met het secretariaat en vraag om een inschrijfformulier, dit wordt je dan zo spoedig mogelijk toegezonden. Vul het formulier in en stuur het terug en maak daarnaast het bedrag over op onze girorekening.

#### PAL

Net zoals de andere MSX videochips kan de beeldfrequentie aangepast worden. Er kan gekozen worden uit 50Hz (PAL) en 60Hz (NTSC). Dit heeft onder andere invloed op het aantal beeldlijnen in de overscan modes. In de PAL-mode zijn dit er ongeveer 50 meer dan in de NTSCmode. Dit terwijl de NTSC-mode meestal een meer beeldvullend scherm produceert. Met VDP(7)  $=$ VDP(7) AND  $#$ HF7 wordt de NT-SC-mode geselecteerd en met VDP  $(7) = (VDP(7)$  AND  $kHF7)$  OR 8 de PAL-mode.

Met vDP(6)=255 wordt de V9990 in de stand-by mode gezet. Er wordt geen beeld meer opgebouwd, en het VRAM wordt niet meer ververst. Dit houdt in dat de inhoud van het VRAM verloren gaat. Door met SCREEN weer een scherm te kiezen, wordt de beeldopbouw weer actief. Example The Theorem and The Technology<br>
(7) AND & HF7 wordt<br>
(VDP(7) AND & HF7) (C<br>
(VDP(6)=255 wordt de V<br>
and-by mode gezet. En<br>
beeld meer opgebouwd,<br>
M wordt niet meer verve<br>
in dat de inhoud v<br>
M verloren gaat. Door<br>

Sjoerd Mastijn

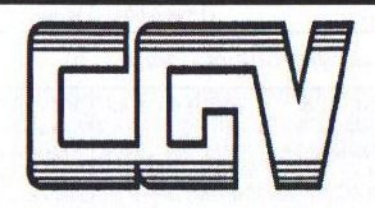

#### DOET MEER VOOR HAAR LEDEN

Als alles binnen is, sturen wij je de lidmaatschapspas e.d. zo snel mogelijk toe.

Het lidmaatschap bedraagt:

<sup>F</sup> 30,— per jaar <sup>F</sup> 15,— vanaf juli tot <sup>31</sup> december

Voor info: Tel: (013) 456 06 68 of 468 14 21

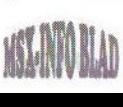

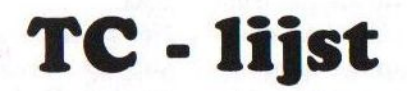

### Releasedatum:1 januari <sup>2000</sup>

Opname in de Totally Chaos lijst is gratis voor elke Sysop Totally Chaos BBS draait 24 uur per dag op 300 - 33600 bps Tel: (045) 570 87 63 (data) / (045) 572 95 09 (spraak) Mobiel: (06) 23 60 09 60, E-mail: m.t.stoker@hcenet.nl MSX Echo-Mail node: 18:900/005

 $(E) = MSX$  Echo-Mail  $(F) =$  Filesnet  $(I) =$  Inclosed files

Niet elke dag online: <sup>1</sup>

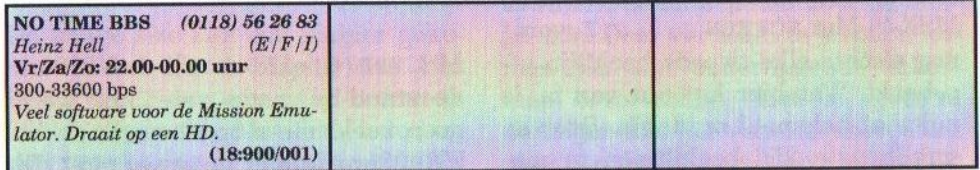

Elke dag online: <sup>2</sup>

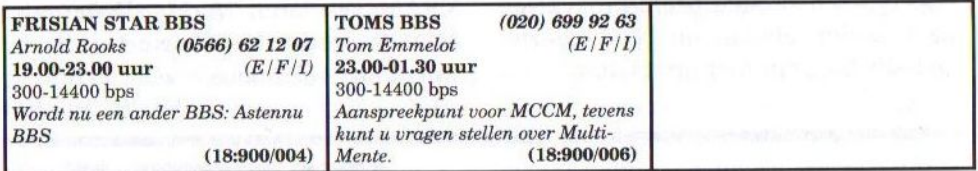

24 uur per dag online: <sup>7</sup>

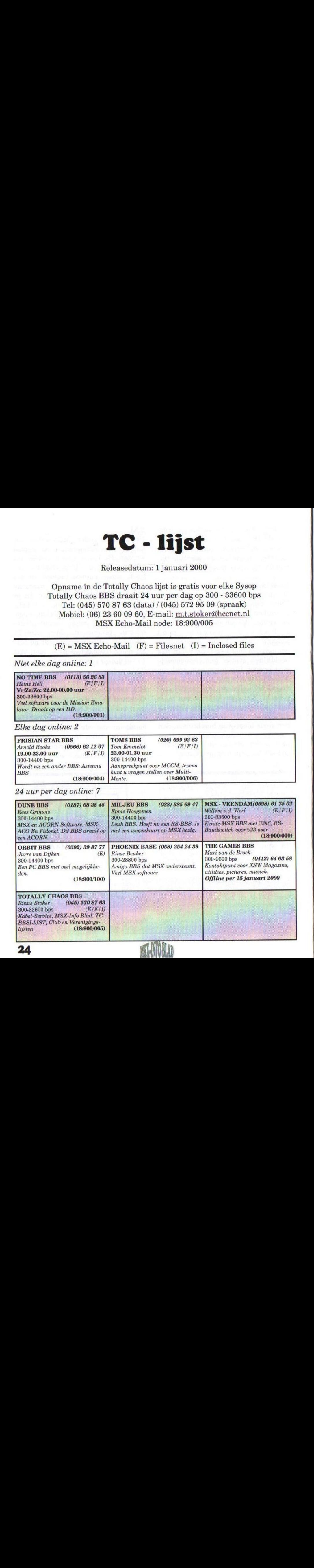

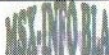

### ZEPROM

Een EPROM is een chip, waarop software met een speciaal apparaat ingebrand kan worden. Ook voor de MSX zijn dergelijke apparaten gemaakt. In het onderstaande artikel geeft Jeremy Wiermans enige uitleg bij de nieuwe software, die hij voor TOEPROM geschreven heeft.

e precieze release datum van AM.C. van Kinderen's TO-EPROM is mij niet bekend. Vast

staat dat het product ergens eind 80-er jaren op de markt werd gebracht door MSX-Club Gouda. De destijds bijgeleverde software was erg gebrekkig en niet echt gebruiksvriendelijk

te noemen. Dat is dan ook de reden voor mij geweest om in 1997 zelf software voor deze EPROM-Programmer te schrijven. De heer van Kinderen was zo aardig om mij enkele gegevens te sturen omtrent de aansturing van de hardware, waarvoor mijn dank. Zonder zijn informatie was dit project dan ook nooit voltooid.

De hardware behorende bij deze software werd destijds uitgebracht onder de naam TOEPROM. De software is dan ook gebaseerd op de hardware van toen. Dit houdt in dat dezelfde EPROM's worden ondersteund als bij de originele software, te weten: 2764, 27128 en 27256 EPROM's resp. 8, <sup>16</sup> en <sup>32</sup> kB groot. In de toekomst zal ik de mogelijkheid bekijken om ook 27512 en EEPROM's te ondersteunen. Voor zover bekend zitten er in de software

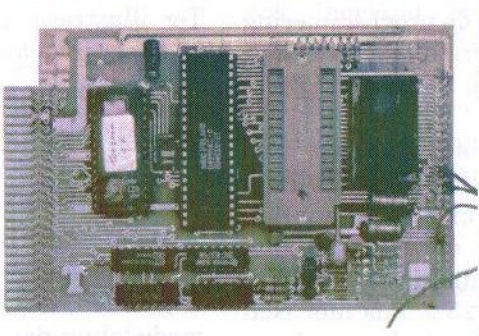

geen fouten.<br>Mocht jemand iemand toch onvolkomenheden tegenkomen, dan kan dit gemeld worden<br>bij de redactie redactie van dit blad.

2EPROM is zo geschreven, dat de

gebruiker vrij weinig hoeft af te weten van programmeervoltages, EPROM types etc. Het invoeren van de commandoregel: 2EPROM TEST. ROM is voldoende om een EPROM 'gevuld' te krijgen met de data uit TEST.ROM. Het programma zoekt zelf uit welk voltage het moet gebruiken alsmede welke EPROM er minimaal geplaatst moet worden om alle data geschreven te krijgen. Natuurlijk kunt u ook zelf aangeven welk voltage, EPROM type etc. gebruikt moet worden door middel van enkele commandline opties.

#### De commandline

De commandline ziet er als volgt uit:<br>2EPROM <SOURCE-FILE> [/ <SOURCE-FILE> [/<br>-TYPE] [/V=VOLTAGE]  $E=EPROM-TYPE$ ] [ /M=METHOD]

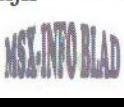

<SOURCE-FILE> Dit is het enigste wat verplicht moet worden ingevuld. Hier komt dan ook de file welke u wilt programmeren in de EPROM. Het gebruik van directory's is toegestaan, maar wildcards natuurlijk niet.

L/E=EPROM-TYPE] Hier kan opgegeven worden welke EPROM u wilt gebruiken. Mocht de EPROM te klein zijn voor de data, dan meldt de software dit en wordt de programmering afgebroken. Ondersteunde waardes hiervoor zijn: 2764, 27128 en 27256.

[/V=VOLTAGE] Als u zeker weet op welk voltage een bepaalde EPROM geprogrammeerd moet worden, dan kan dat met deze optie aangegeven worden. Ondersteunde voltages zijn: 5.0, 12.5, 21.0 en 25.0. Pas hier echter goed op! Als een te hoog voltage geselecteerd is, dan zal de EPROM heel snel (lees: meteen) het loodje leggen.

[/M=METHOD] Dit is de manier hoe de software de EPROM programmeert. Mogelijke waardes zijn: SLOW, NORMAL en FAST. Als standaard wordt hier NORMAL gebruikt, omdat deze methode op bijna alle EPROM's werkt. De methode van programmeren hangt samen met de snelheid van de EPROM. Des te sneller de EPROM des te sneller kan de EPROM geprogrammeerd worden. De programmeertijden verhouden zich als: 1:2:5. Een 16 kB EPROM (27128) wordt met NORMAL in 56 seconden geprogrammeerd, met FAST in 28 seconden en met SLOW in 135 seconden. Experimenteren is hier dan ook het woord.

Zoals al eerder gezegd is alleen het opgeven van de source file verplicht. Als u niet zeker bent van uw zaak dan kunt u beter het programma één en ander laten uitzoeken. De mogelijkheid is er, dus waarom zou u er geen gebruik van maken.

#### Een voorbeeld

Ter illustratie zal ik een aantal gebruiksvoorbeelden van 2EPROM geven:

#### 2EPROM EGG.ROM

Deze opdracht programmeert de file 'EGG.ROM in een EPROM. Nadat de file in het geheugen van de MSX is geladen, geeft het programma de mededeling dat u een EPROM moet plaatsen, bijvoorbeeld:

Insert a 27256 EPROM in the programmer and press a key...

Dit houdt dus in dat u een EPROM van het type 27256, oftewel 32 kB, moet plaatsen om alle data uit 'EGG. ROM' geprogrammeerd te krijgen. Door het plaatsen van de juiste EPROM en een druk op een toets start het daadwerkelijke programmeren. Het programmeervoltage wordt door de software uitgezocht, dus daar hoeft u zich geen zorgen over te maken.

Nadat de programmering succesvol is voltooid krijgt u de volgende mededeling op het scherm:

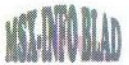

EPROM successfully programmed... You can safely remove the EPROM...

U kunt de EPROM nu uit het programmeervoetje verwijderen en deze is klaar voor gebruik. Zoalsal eerder gezegd kunt u zelf ook aangeven welke EPROM en welk programmeervoltage gebruikt moet worden. Het volgende voorbeeld illustreert dit:

2EPROM SCSI2.ROM /E=27256 / V=12.5 /M=FAST

Dit commando vult een EPROM van 32 kB met data uit de file 'SCSI2. ROM. Het programmeervoltage wordt deze keer niet automatisch gedetecteerd, maar door het ingeven van /V=12,5 direct aangegeven door

de gebruiker. Het programmeren gebeurt op de hoogst mogelijke snelheid van de software (FAST).

Nadat de EPROM succesvol geprogrammeerd is, verschijnt dezelfde mededeling als bij het vorige voorbeeld. Ook nu weer is de EPROM direct klaar voor gebruik. Overigens staan alle commandline opties los van elkaar. Het invullen van één van de opties houdt niet in dat de rest ook ingevuld moet worden. 2E-PROM.COM is Public Domain en is verkrijgbaar via de PD-service van het Totally Chaos Team. Voor het adres en telefoonnummer verwijs ik naar de colofon van dit blad.

Jeremy Wiermans

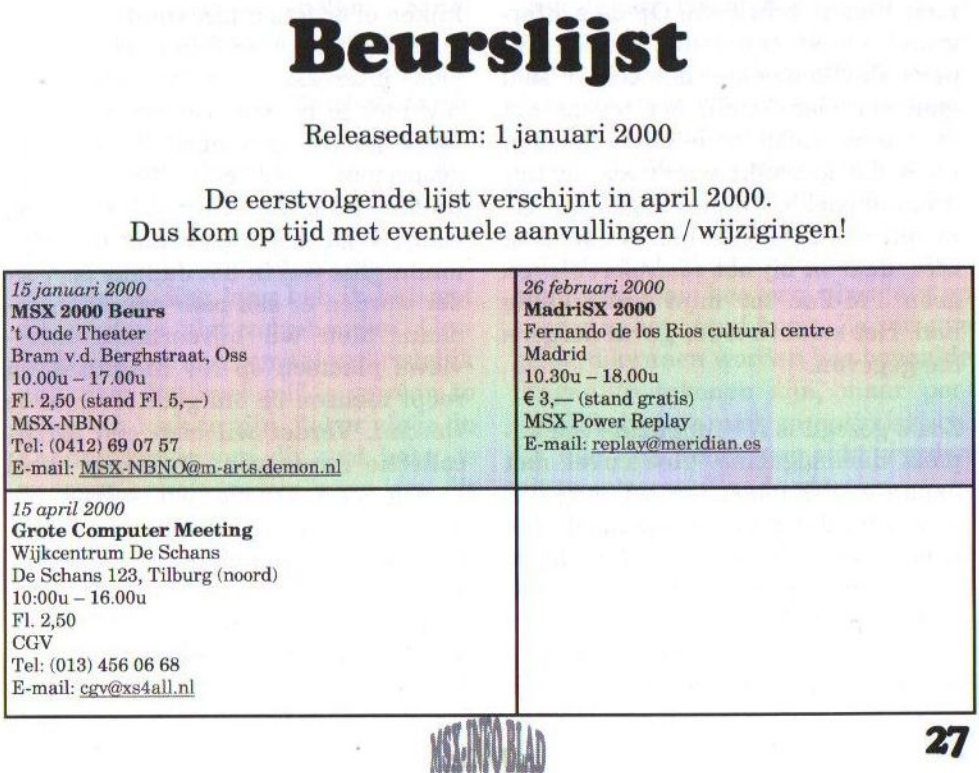

## NV Magazine 9, 1999

NV Magazine is in Japan een redelijk bekend diskmagazine en heeft onlangs in Nederland ook wat bekendheid gekregen doordat MSX-NBNO het naar Nederland gehaald heeft. Syntax is in Japan een vrij grote naam, maar de meeste Nederlanderszal het niet zoveel zeggen. **1999**<br>diskmagazine excepts doord:<br> $\frac{d}{dx}$  is in Japan<br>het niet zoveel<br>bestaat dit diskmaar uit teksten,<br>miet getreurd.<br>tine van NV Ma<sub>n</sub> mst origineel te is anders en erg

V Magazine 9 wordt geleverd op drie dubbelzijdige DD-diskettes, ieder voorzien van een ander kleurenlabel. Iedere diskette is apart opstartbaar, maar geeft uiteindelijk steeds hetzelfde menu weer. Er is dus één hoofdmenu voor alle drie de diskettes. Het enige verschil is, dat iedere diskette een eigen opstartplaatje heeft. Dit plaatje is identiek aan de afbeelding op het disklabel. Het menu is een simpel plaatje in felle kleuren. Vanwege de geringe snelheid is het echter niet om over naar huis te schrijven. Op de achtergrond klinkt een leuk, typisch Japans PSG-muziekje, dat echter snel gaat vervelen omdat het tevens het enigste muziekje op het hele magazine is dat gebruikt wordt als achtergrondmuziekje! Of er ook gebruik gemaakt wordt van de FM-Pac weet ik niet, daar ik bij het recenseren even geen FM-Pac tot mijn beschikking had. Het staat in ieder geval nergens aangegeven.

Zoals gezegd is NV Magazine een Japans diskmagazine. Het euvel met Japanse diskmagazines wil nog wel eens zijn, dat deze op tekstueel vlak geheel Japanszijn. Zo ook NV Magazine. Voor mij is dat niet zo'n probleem (ik studeer namelijk Japans), maar de gemiddelde Nederlander zal dit waarschijnlijk niet zo op prijs stellen. Nu bestaat dit diskmagazine niet alleen maar uit teksten, dus wat dat betreft niet getreurd.

De tekstroutine van NV Magazine is op zijn minst origineel te noemen, maar mooi is anders en erg snel is hij ook niet. Het heeft enige overeenkomsten met een internet pagina, in die zin, dat sommige woorden in de tekst aangeklikt kunnen worden om daar meer informatie over te krijgen. Op deze manier kunnen de teksten globaal doorgelezen worden om te kijken of er iets interessants in staat. Daar kan ik echter kort over zijn: erg veel interessante informatie heeft NV niet te bieden. De meeste informatie gaat over henzelf. Zo wordt er gesproken over een Syntax mailinglist waaraan iedereen mee mag doen. Ik ga er echter vanuit dat deze mailinglist wel in het Japans is. Verder worden er een paar oproepen gedaan. Men wil bijvoorbeeld interviews plaatsen op NV Magazine en roept mensen op om geïnterviewd te worden. Verder wil men een MIDIcollectie aanleggen. Verderop vond ik nog een tekst met een soort maildiscussie over verschillende MSXevents. Wel grappig, maar veel informatie valt er niet uit te halen als je niet naar die beurzen geweest bent. Verder vond ik het sowieso vaak lastig om precies te zien, waarze het nu

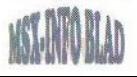

eigenlijk over hadden. Daar is eigenlijk veel kennis van ofwel de Japanse MSX-scène ofwel eerdere nummers van NV Magazine voor nodig. En van beide ben ik niet erg op de hoogte.

#### Egokoro Fantasy

De eerste keuze na de teksten is 'Egokoro Fantasy' waarbij 'egokoro' staat voor 'plaatjes uit het hart'. Deze optie laat inderdaad een reeks plaatjes zien, die wisselen van kwaliteit. Na ieder plaatje een klein verhaaltje met informatie over dat plaatje. Op zich leuk om naar te kijken. Wat wel vervelend is, is dat deze plaatjes over de drie diskettes verspreid staan, waardoor dus telkens van diskette moet worden gewisseld. Die ramp is echter wel te overzien.

### Spellen

Onder de categorie 'spellen' in het hoofdmenu bevindt zich een tweetal keuzes: Judgement Baseball en Ninjinkun 2. Judgement Baseball is, de naam zegt het al, een honkbalspel in de trant van Pennant Race van Konami. Het hele spel is echter (net als het hele diskmagazine, overigens) in BASIC geschreven waardoor het niet erg snel is. Erg lang heb ik het met dit spelletje niet volgehouden. Grafisch ziet het er allemaal wel redelijk uit, maar het spel zelf is gewoon te traag om leuk te zijn. Zekeralsje de Konami-versie van dit spel hebt, is er geen enkele reden meer om dit spel op te starten.

Dan Ninjinkun 2. Dit 'spel' beslaat feitelijk de hele B-disk. Onder de titel van dit spel was nog te lezen 'taikenban'. Het gaat dus om een

promoversie. Na dit programma te hebben opgestart krijgen we het logo van het Spaanse Kai Magazine. Ik begin bepaalde vermoedens te krijgen, die snel bewaarheid worden: het gaat hier om een demo van het spel No Name, dat in Nederland enige tijd geleden al uitgekomen is. Voor Nederlanders dus verder weinig interessant.

#### **Other**

De laatste categorie in het hoofdmenu is genaamd 'other' en bevat dus diverse dingetjes. De eerste keuze is genaamd 'DreamArt' en tovert een aantal kleine plaatjes op het scherm met veel, hier en daar grappig bedoelde, Japanse informatie erbij. Daar het mij niet echt kon interesseren heb ik dat allemaal niet gedetailleerd gelezen. En voor iemand die geen Japans begrijpt is het allemaal nog minder interessant. De plaatjes zijn overigens zo klein, dat je mond daar ook niet snel van zal openvallen. De volgende keuze in het hoofdmenu, MMCG ga dekiru made', ofwel 'tot MMCG lukt' (waarbij ik niet zou weten wat MMCG is, maar het zal iets met plaatjes te maken hebben) laat zien hoe een plaatje stap voor stap tot stand komt. Zo zou dus geleerd kunnen worden hoe bepaalde dingen te tekenen zijn, maar persoonlijk ben ik niet zo optimistisch. Er kan een keuze gemaakt worden uit twee verschillende plaatjes.

De volgende optie, 'Minna torikonjae' (iedereen aanvallen) levert een aantal simpele zwart/wit-plaatjes. Uit de bijgeleverde uitleg maak ik op dat het de bedoeling is dat je deze

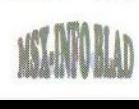

plaatjes gebruikt om zelf uit te bouwen, al mogen de plaatjes zelf ook veranderd worden. Hier wordt ook een programma bijgeleverd dat een beetje lijkt op AGE, maar wat de bedoeling ervan is? Ik ben er niet achtergekomen.

De volgende optie, 'P&V', staat voor 'Program & Visual' en levert een aantal simpele BASIC-spelletjes en nog een plaatje. De spelletjes zijn nauwelijks de moeite waard. Van een aantal begreep ik helemaal niets, daar ik deze NV heb getest op een MSX <sup>2</sup> (mijn Turbo R had ik even niet tot mijn beschikking) en deze spelletjes gebruik maken van de kanji-ROM voor de uitleg. Op een MSX 2 geeft dat dus alleen maar rotzooi. De quiz was daardoor helemaal onspeelbaar.

Na het kiezen van de optie 'Musie' kom ik in een simpele replayer terecht waarin ik een aantal muziekjes kan kiezen. Ik kon er slechts twee beluisteren aangezien ik dus geen FM-Pac tot mijn beschikking had. De muziekjes zijn simpel maar grappig, hetzelfde geldt eigenlijk voor de replayer.

De één-na-laatste optie, 'mail magazine', geeft weer tekst in het Japans waar niets interessants in staat (uitwisseling van berichtjes tussen personen die ik niet ken), zodat ik verder kan gaan naar de laatste optie, 'ending'. Dit is een soort aftiteling ondergebracht in een reeks (simpele) plaatjes. Dit is wel origineel, maar helaas niet erg onderhoudend.

#### **Conclusie**

Wat mij betreft is het niet zo nodig om NV Magazine naar Nederland te halen. Het tekstuele gedeelte is voor de meeste mensen toch bij voorbaat al niet interessant en zelfs als je wel Japans begrijpt heeft het nog weinig te bieden. De spelletjes die erop staan zijn van minieme kwaliteit. Qua menu- en tekstsysteem is het allemaal nogal simpel. Ook muzikaal heeft het weinig te bieden. Plaatjes zijn wel aardig om naar te kijken, maar zullen je niet zo heel lang bezighouden. Ik kan je eigenlijk alleen maar afraden om dit diskmagazine te kopen. Voor mij was het meer afzien dan plezier om dit diskmagazine door te moeten worstelen teneinde deze recensie te kunnen schrijven. Laten liggen!

### Rieks Warendorp Torringa

#### Bestelinformatie

MSX-NBNO Bestel Service p/a Molenweg 17 5342 TA Oss Telefoon: (0412) 63 06 53 of (06) 221 255 92

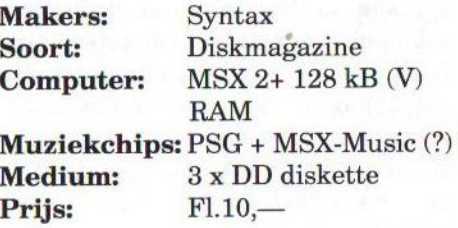

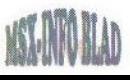

## Distributie Japanse software

Het is een bekend feit, dat er de laatste tijd weinig goede software uitkomt voor het MSX-systeem. Een aantal clubs importeert weliswaar wat software uit het buitenland, maar vaak is dat geen verantwoorde software uit het buiteniand, maar vaak is dat geen verant-<br>woorde software en derhalve van een bedenkelijk allooi. Wij beslo-<br>ten om zelf eens te informeren in Japan of er nog goede en degelijke<br>software verschijnt. ten om zelf eens te informeren in Japan of er nog goede en degelijke software verschijnt.

mdat wij nog steeds tegen het kopiëren van MSX software en Cd's zijn, willen wij liever de officiële

weg bewandelen als wij software willen verkopen waar een copyright op rust. Het is dan natuurlijk het beste om de auteurs rechtstreeks te benaderen. De meeste Japanners kunnen echter geen of slecht Engels en zijn vaak niet

geïnteresseerd in het buitenland. In het verleden hebben we er in de MSX-wereld mee leren leven, dat de meeste Japanse software niet te begrijpen is vanwege de taal. Desal-<br>niettemin zijn spellen als SDspellen als SD-Snatcher en Solid Snake toch door heel veel MSX-ers uitgespeeld.

Het startpunt voor onze zoektocht was daarom naar een Japanner die de Engelse taal redelijk beheerst en daarnaast natuurlijk fervent MSX-er is. Wij hebben deze gevonden in de persoon van Kuniji Ikeda uit Osaka. Via onder andere beursverslagen van Rieks Warendorp Torringa kwamen wij hem op het spoor. Daarnaast duikt zijn naam regelmatig op bij diverse MSX internetsites.

mail berichten, dat wij geïnteresseerd zijn in het distribueren van

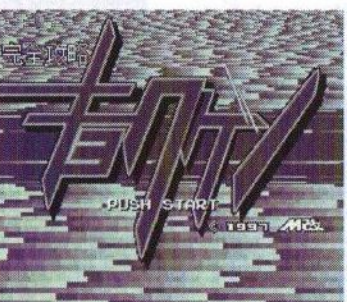

goede MSX software uit Japan. Hij was verheugd om dit te horen, omdat er in Japan zeker soft- en hardwareontwikkelaars zijn, die hun creaties aan een wijder publiek willen vertonen. Omdat wij<br>geen troep willen ver-

kopen, hebben we Ikeda-san duidelijk laten weten wat wij onder goede software verstaan. Al snel kwam hij met een gloednieuw schietspel van M-Kai op de proppen, genaamd Kyokugen, the shooting star children.

Nadat we dit spel aan een test hadden onderworpen, kwamen we tot de conclusie dat het van hoge kwaliteit is, Het spel is qua genre te vergelijken met Aleste, maar is toch op bepaalde punten uniek te noemen. In het komende MSX-Info Blad zal er een uitgebreid artikel over verschijnen. Wij volstaan deze keer met het plaatsen van enkele screenshots. Na veel touwtrekken over de voorwaarden voor distributie en na diverse onderlinge contacten tussen Ikeda en M-Kai kan het MSX-Info Blad zich  $\begin{array}{ll}\n\text{(p)} & \text{den voor distributie en na diverse} \\
\text{onderlingi contacten tussen *Ikeda* en} \\
M-Kai kan het *MSX-Info Blad* zich\n\end{array}$ 

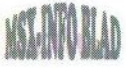

nu de officiële distributeur in Europa noemen van dit prachtige schietspel!

Omdat wij de prijs voor dit product zo laag mogelijk willen houden hebben wij daarover met M-Kai en Ikeda goede afspraken gemaakt. Zoals gezegd staat kwaliteit hoog bij ons in het vaandel en daarom hebben wij besloten om het product in samenwerking met Club Hnostar uit te brengen. Dit betekent dat het spel geleverd zal worden op twee merkdiskettes met fraaie kleurenlabels. Verder zal er een handleiding bij het spel geleverd worden, die naast het Nederlands ook de Engelse taal zal bevatten. Of het spel zelf ook zal worden vertaald is nog niet duidelijk. Indien iemand daar tijd en gelegenheid voor heeft, dan kan contact met ons worden opgenomen.

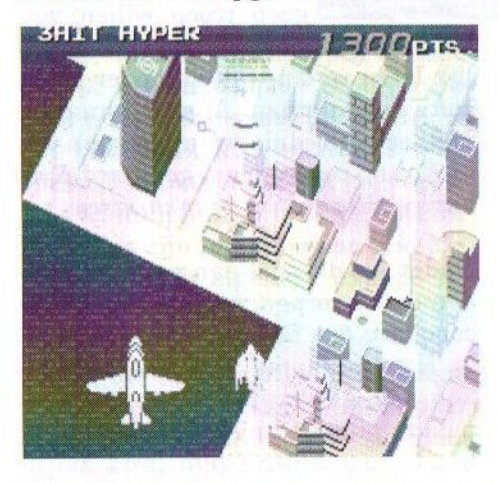

Het geheel zal naar verwachting op de beurs in Tilburg geleverd worden in een stevige doos voor het bedrag van vijfentwintig gulden. Toen het balletje al aan het rollen was met betrekking tot Kyokugen, kregen wij nog meer aanbiedingen voor distributie van nieuwe MSX spullen uit het Land van de Rijzende Zon. Wij zijn momenteel in onderhandeling voor distributie van muzieked's en recentelijk hebben wij toestemming gekregen om de spellen van Pastel Hope in Europa te verkopen.

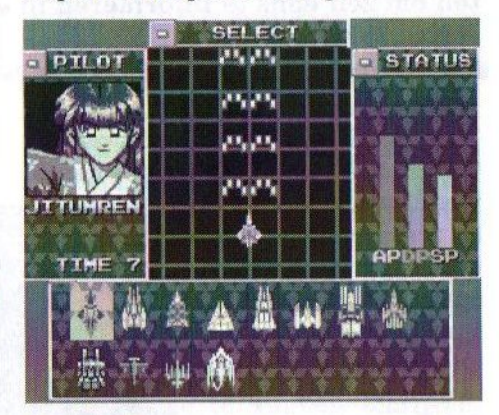

Het is al mogelijk om een exemplaar te reserveren. Wij kunnen dan rekening houden met de hoeveelheid diskettes, labels en handleidingen. Op deze manier willen wij voorkomen, dat er mensen teleurgesteld moeten worden. U kunt ons op diverse manieren bereiken. Wij verwijzen u daarvoor naar de colofon van dit blad.

Zoals u ziet zijn wij druk bezig om de Europese MSX-ers van goede software te voorzien. We hopen daarbij op uw steun en staan open voor suggesties.

De redactie

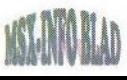

### Realms of Adventure

- Preview -

In diverse bladen en op beurzen werd Realms of Adventure al aangekondigd als het nieuwste spel van Umax. Omdat er nogal wat geruchten op gang kwamen over voornamelijk het aantal diskettes waaruit het spel zal bestaan, hebben wij om meer duidelijkheid gevraagd. We ontvingen een vrij volledige bèta versie.

Het is de bedoeling dat dit spel in<br>een aantal delen uitgebracht een aantal delen uitgebracht gaat worden.Ik las zelfs ergens, dat dit er maximaal 26 zullen worden. Of dit ook gerealiseerd gaat worden

is nog maar de vraag. De eerste diskette zal naar verwachting nog dit jaar via het Games<br>abonnement uitge $a <sub>bonnement</sub>$ bracht worden.

#### Intro

De disk start op met een introdemo, die te vergelijken is met de

intro van Pumpkin Adventure 3 en The Lost World. Er verschijnt een tekening van een draak en een tekst met uitleg scrollt vanonder naar boven het beeld uit. De tekst verhaalt van Nagash Silverstone (vergelijk Joshua Silver uit The Lost World). Zijn moeder is van de ene op de andere dag plotseling verdwenen en de vader van Nagash verhult de ware toedracht van haar vertrek. Als Nagash wat ouder is, besluit hij het dorp te verlaten om haar te zoeken. Op een gegeven moment komt hij aan in het land The Rhiddaeer. In het dorpje Abernus begint voor Nagash een spannend avontuur als hij op zoek gaat naar zijn moeder.

#### Niet-lineair

Realms of Adventure is in tegenstelling tot The Lost World niet-lineair. Dat wil zeggen, dat het spel afhankelijk van de keuzes door de speler ver-

> schillende wendingen aan kan nemen. Dit is ook de reden waarom er bij conversaties nu aangegeven kan worden wat de hoofdpersoon vraagt of antwoordt aan een ander personage. De ervaring wijst al snel uit, dat het verstandig is

om vooral vriendelijk te zijn tegen andere mensen. Op die manier ontvang je vaak hulp in de vorm van bepaalde items.

#### **Quests**

In dezelfde trant als Witch's Revenge, zit dit spel boordevol zogenaamde quests. Dit zijn veelal opdrachten, die tegen beloning kunnen worden aangenomen. Zo is er bijvoorbeeld ten westen van het dorp Abernus een grot, waarin je op zoek kan gaan naar de dochter van een oude man. In het spel is het zelfs mogelijk lid te worden van een club voor avonturiers, wat een soort waarborg is voor het ontvangen van opdrachten. **UI 40 Separature 33** 

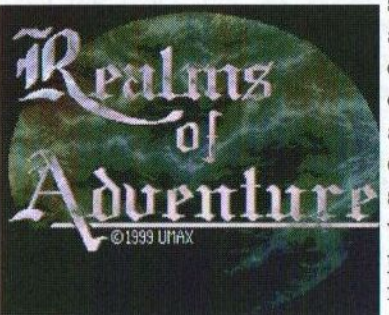

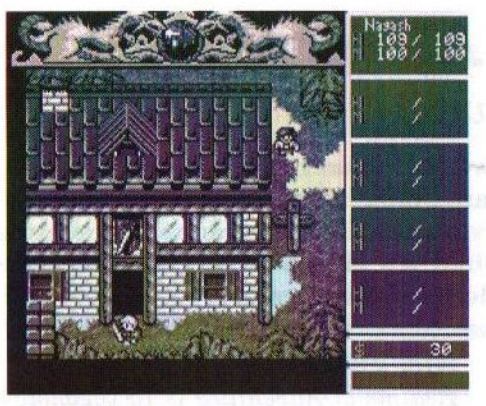

#### Animaties

In The Lost World werden al diverse animaties toegepast. Dit bleef echter beperkt tot wat animaties in het speelveld, zoals een waterval of een openhaard vuurtje. Umax heeft echter nu ook animaties toegepast in het zogenaamde 'Battle-menw'. Dat wil dus zeggen, dat de tegenstander nu ook bewegingen maakt. Als de tegenstander aan de beurt is, haalt de ene bijvoorbeeld uit met een zwaard en de ander met een knots. In de versie, die ik nu in mijn bezit heb zijn de tegenstanders overigens nog wel aan de kleine kant, zodat de animaties niet zo spectaculair zijn als bijvoorbeeld in Illusion City. Ook zijn er wat noviteitjes in het spel verwerkt, zoals een nieuw lettertype en wordt er voor het eerst gebruik gemaakt van wegwijzers. Vooral in dorpjes wordt dit veelvuldig toegepast. Het is nu mogelijk om als het ware via deze wegwijzers geteleporteerd te worden naar één van de bestemmingen op de wegwijzer.

#### Muziek en grafische vormgeving

Wat betreft de muziek, daar kan ik kort over zijn. Deze is in de huidige versie nog gelijk aan de muziek uit

The Lost World. Er moet nog nieuwe muziek voor het spel geschreven worden. Vermoedelijk zal ook de MoonSound worden ondersteund. De grafische omlijsting is opnieuw weer zeer goed verzorgd. Ik vind zelf, dat er meer variatie in Realms of Adventure zit, dan in The Lost World. Vooral het gebergte met de watervallen is erg goed vormgegeven.

#### **Conclusie**

Voor zover het mogelijk is een conclusie aan een bèta versie te verbinden, kan in ieder geval gezegd worden dat het er veelbelovend uitziet. Of er ook daadwerkelijk 26 diskettes uitkomen lijkt mij onwaarschijnlijk. Probeer eerst maar eens een stuk of zes disks vol te krijgen. Er moeten nog wel de nodige bugs uit het spel verwijderd worden. Het product is duidelijk nog niet af. Ik hoop wel, dat er een beetje gedacht wordt aan de mensen die niet zo gecharmeerd zijn van in het spel verwerkte elementen uit de Black Metal wereld, die overduidelijk aanwezig zijn in Pumpkin Adventure 3 en The Lost World. We wachten af wat er komen gaat!

Gerrit van den Berg

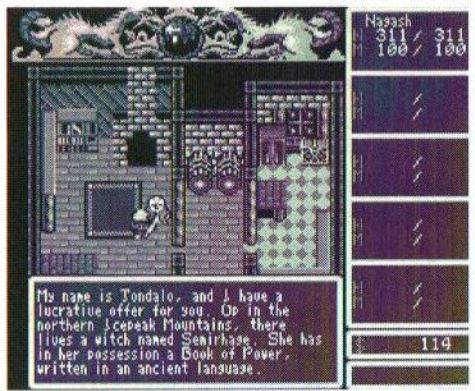

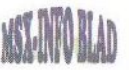

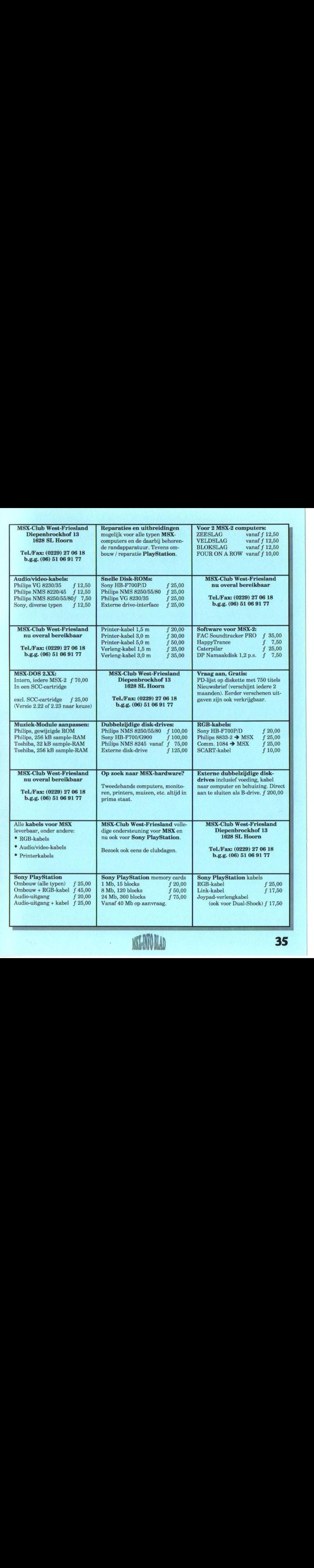

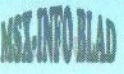

## Sunrise ATA-IDE interface V4.1 Sunrise RS232C interface V1.1 ATA-IDE + RS232C Combinatie

Nu weer verkrijgbaar, de Sunrise ATA-IDE interface en de Sunrise RS232C interface. En als speciale aanbieding een weer verkrijgbaar, de Sunrise ATA<br>rise RS232C interface. En als spec<br>IDE en RS232C interface samen, i IDE en RS232C interface samen, in één cartridge!

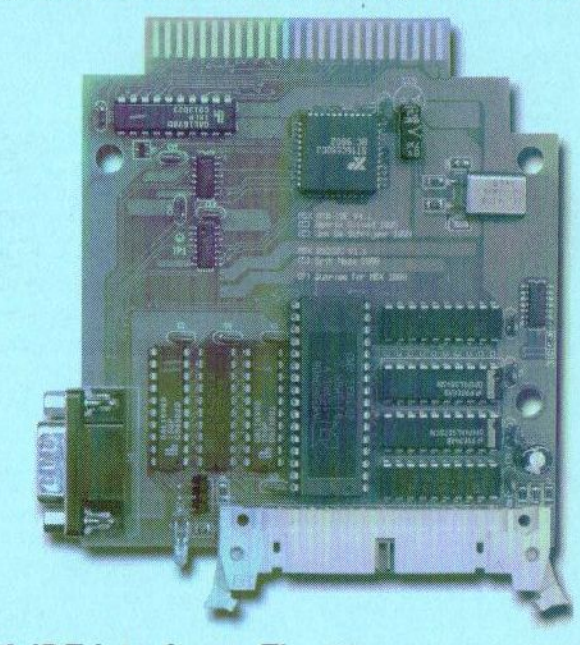

**Prijzen: ATA-IDE interface: FI. 90,** (Fl. 97,50 incl. verzendkosten)<br>**RS232C interface: FI. 79.** (Fl. 86.50 incl. verzendkosten)  $FI. 79.$  (Fl. 86,50 incl. verzendkosten) IDE + RS232C: FI. 125,— (FI. 132,50 inc. verzendkosten) 512kB Flash-ROM: FI. 5,— extra (Verzendkosten bij rembours: FI. 20,-)

Stichting Sunrise Postbus 61054 2506 AB Den Haag Telefoon: (070) 360 97 07 (tussen 22:00 en 0:00 uur) Giro 48994 E-mail: rhiep@msx.ch Internet: www.msx.ch

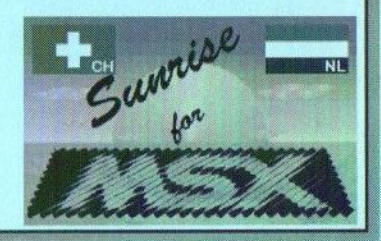

36